### **Use Cloud Platform Integration Suite to extract Ariba Data into SAP Datasphere**

Todd Hanna, SAP October 11, 2023

Public

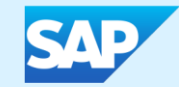

#### **Agenda**

Background – Ariba Analytical API

- Current Challenge what are we solving
- Understanding the Ariba Analytical API
- Example Postman Scripts to pull Data

Cloud Platform Integration Suite & SAP Datasphere - Solution Overview

- **EXECT:** High Level solution overview
	- SAP Components and Architecture
- Details on the Integration Flows and Mapping Files
- Setup and Configuration

Available Integrations

- Datasphere Business Content: Ariba Spend Analysis
- SAC Business Content: Ariba Procure to Order

Customization opportunity

■ Steps to repurpose Integration Flows against other source views

## Background - Ariba Analytical API

#### **Current Challenge**

How to get data from Ariba into modern Analytical tool such as SAC?

- Ariba Data available via Analytical API
- Analytical API two variants:
- Synchronous (operational)
- Asynchronous (analytical)
- This solution focusses on Asynchronous due to its high volume data flow

**Page Filter** Number of Purchase Order Number of Fully Confirmed Purchase Orders **Top Request** Denied<br>Crdering<br>Received 3,234.00 21.00 **Purchase Order Counts is** access Smart Insights please enable mode<br>tadata generation for your connection. Ariba RequisitionLineItemSystem Ariba\_PODeliveryFactSystemVier 125.00 833.00 **Order Confirmation** Confirmations With Back-Ordered Item Confirmations With Rejected Item For more information on Ariba's APIs please visit:  $5.00$ 

> $6.00$  $2.00$  $4.00$  $1.00$  $0.00$  $0.00$

- <https://developer.ariba.com/api/welcome>
- <https://developer.ariba.com/api/guides>

#### **Asynchronous API Response**

Asynchronous API

- Designed for higher volume Analytical use cases
- ~ 150 System Views (facts and dimensions) accessible via this API
- API response is in .ZIP format
- Single ZIP is up to 50K rows
- If response is  $>$  50K Multiple ZIPs generated
- If response is large enough, multiple PAGES created (up to 10 Zips / Page)
- Pages and Zips have unique IDs

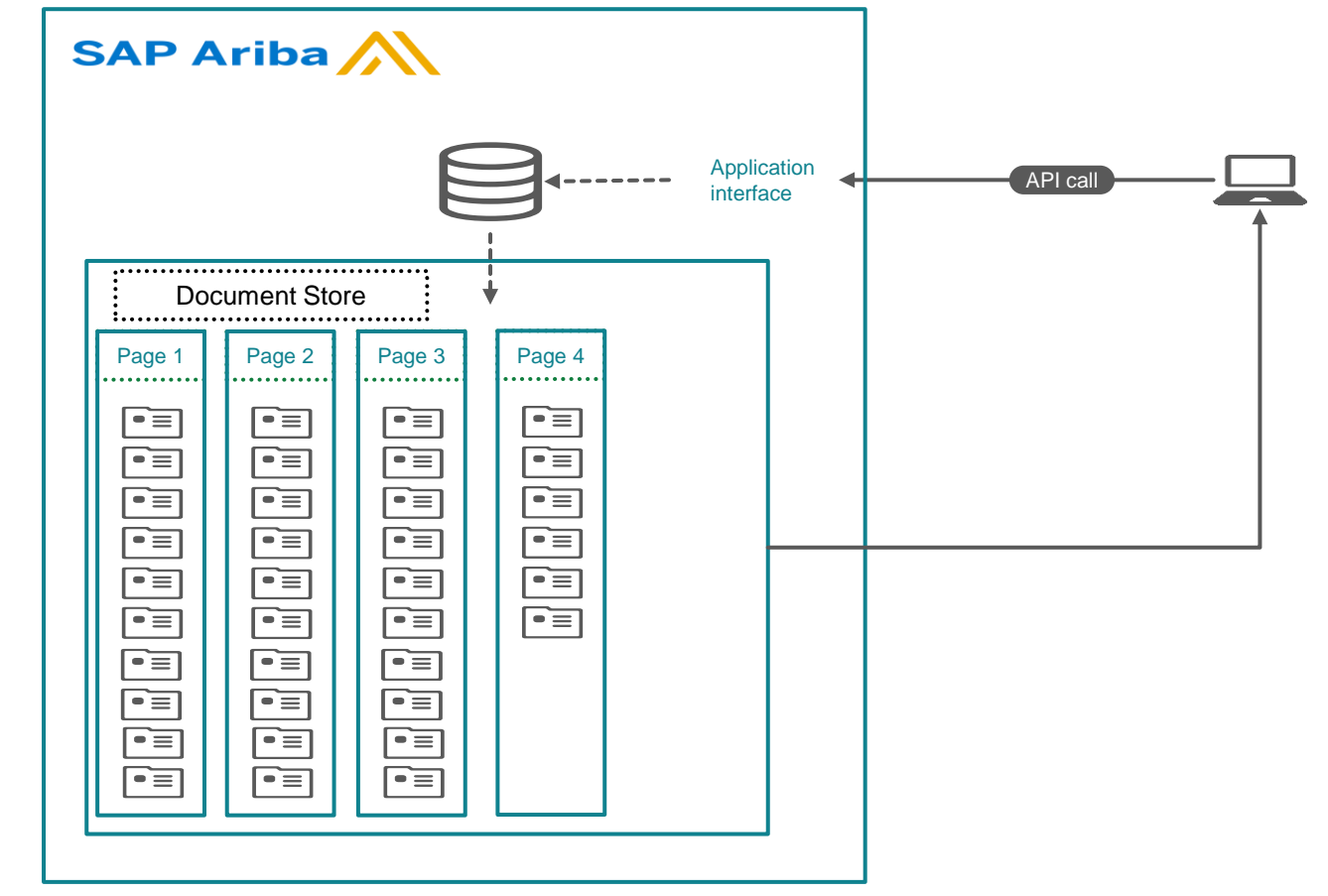

Example – Request for Invoices returns 1.8M records

- Data is batched into 4 pages
- Pages 1-3 contain 500K records in 10 zips
- Page 4 contains 300K records in 6 zips

#### **Working with the Asynchronous API**

Steps to Retrieve System Views **Ariba Analytical API** POST request Job starts Ariba backend **JOB CREATE** • Creates job on Ariba Backend • Job can create multiple Pages/Zips System builds Pages and Zips (response Step 1 POST Request to create JOE • GET request Step 2 **PAGE PAGE JOB READY** Zips created or per 品品 • Check status of Job Step 3 Request each Page/Zip • GET request Individually and Download **GET FILES** • Download ZIP file from specific Page  $ZIP$ 岛 ZIP • Each ZIP requires separate request

#### **GET list of System Views**

https://openapi.ariba.com/api/analytics-reporting-view/v1/prod/metadata?realm=<REALM\_NAME>&product=analytics&select=documentType

#### API GET Request for list of System Views

- Replace <REALM\_NAME> with your Ariba Realm
- JSON Response with list of Facts and **Dimensions**
- Used in future calls to get structure of individual views
- Add 'SystemView' to suffix of any Fact or Dimension name

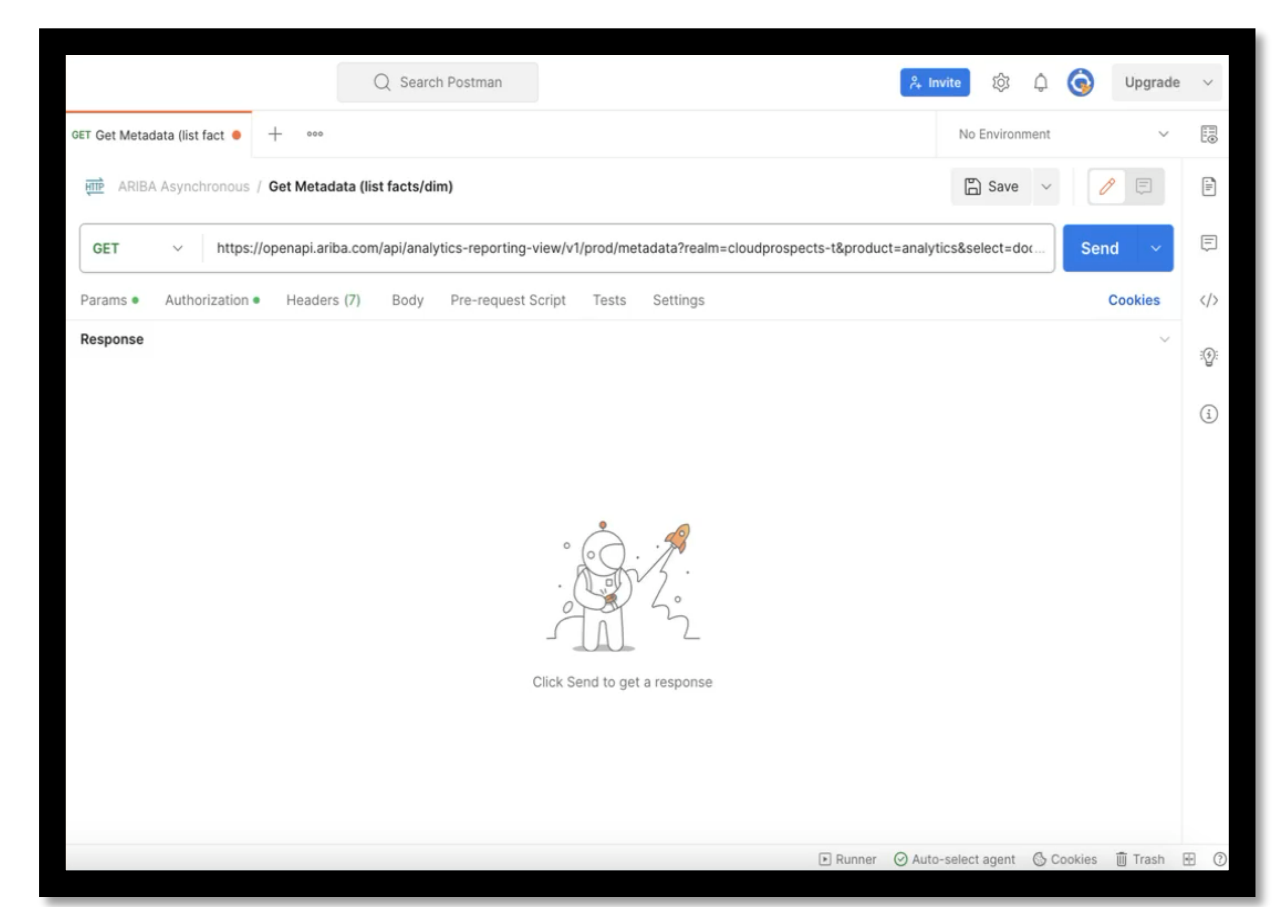

#### **GET structure for a specific System Table**

https://openapi.ariba.com/api/analytics-reporting-view/v1/prod/viewTemplates/EventTypeDimSystemView?realm=<REALM\_NAME>

#### API GET Request to get structure (columns) for a specific table

- Replace <REALM\_NAME> with your Ariba Realm
- Highlighted System View EventTypeDim is target – add SystemView to any Fact or Dim from previous response
- JSON Response contains column names and filtering params

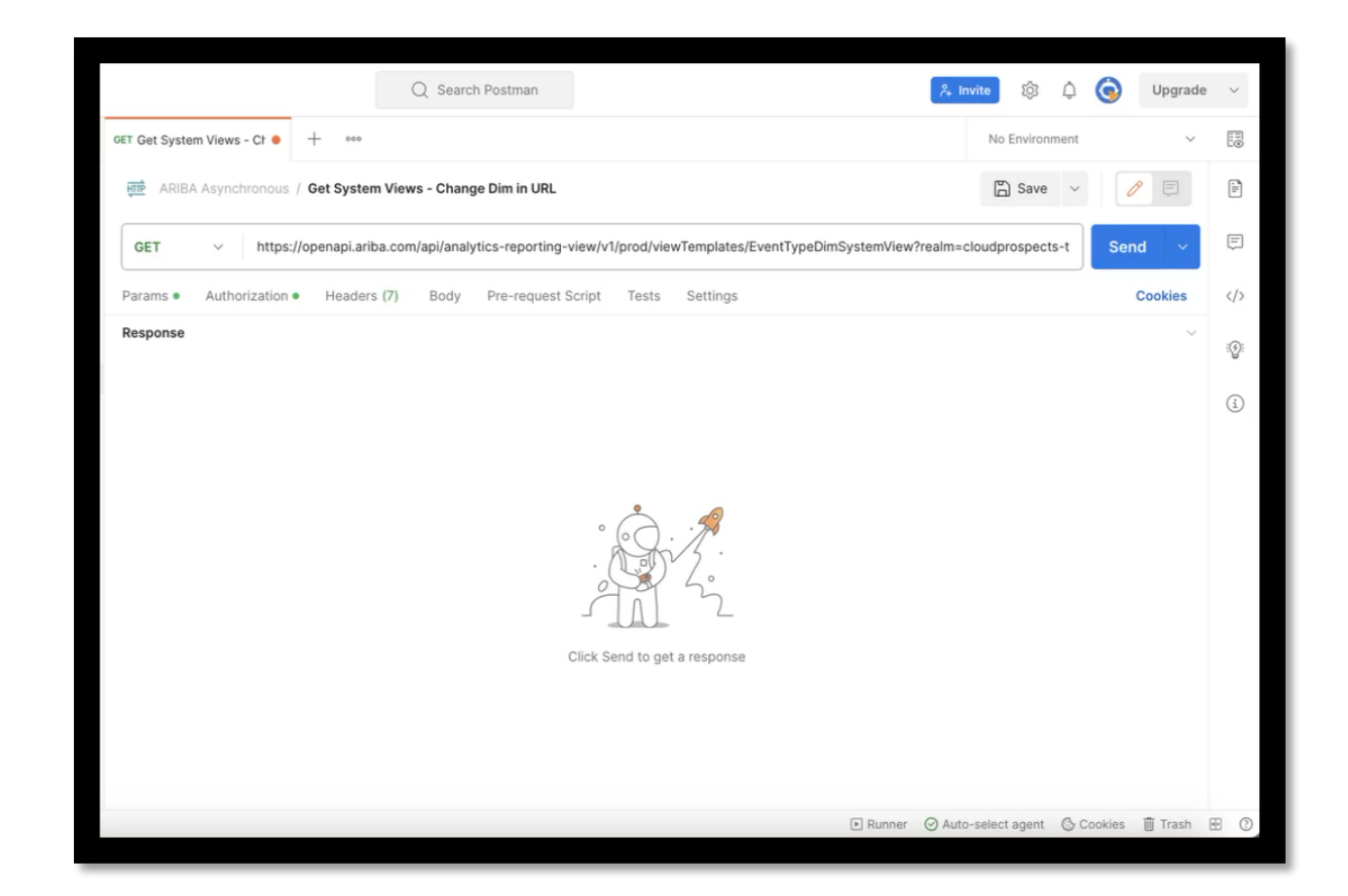

### **POST Job to build ZIP files for a System View**

https://openapi.ariba.com/api/analytics-reporting-job/v1/prod/jobs?realm=REALM\_NAME>

- API POST Request to have Ariba build out a response containing data (ZIP files)
	- Replace <REALM\_NAME> with your Ariba Realm
- Need to provide info in Body of request for
	- System View requested
	- Dataset filters
- Request kicks of Job to build response payload "Asynchronously"

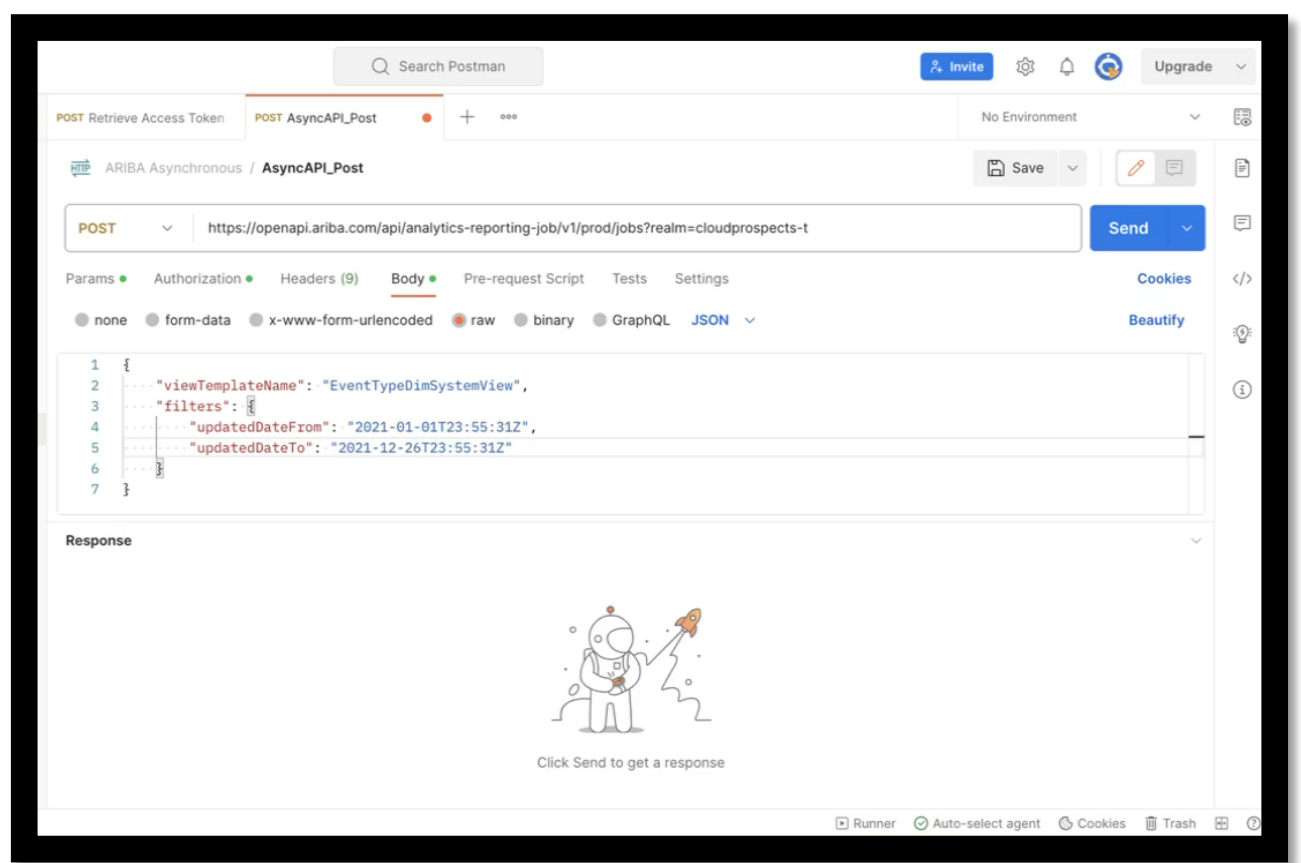

#### **GET status of Ariba Job**

https://openapi.ariba.com/api/analytics-reporting-jobresult/v1/prod/jobs/6d5e6f90-cf77-42ac-9926-01d3e2d4ea381694707558291?realm=REALM\_NAME>

#### API GET Request to check status of JOB

- Replace <REALM\_NAME> with your Ariba Realm
- Highlighted JOB ID from response of previous Request
- If Job not ready: response = "Pending"
- If Job ready: Completed + ZIP file name(s)

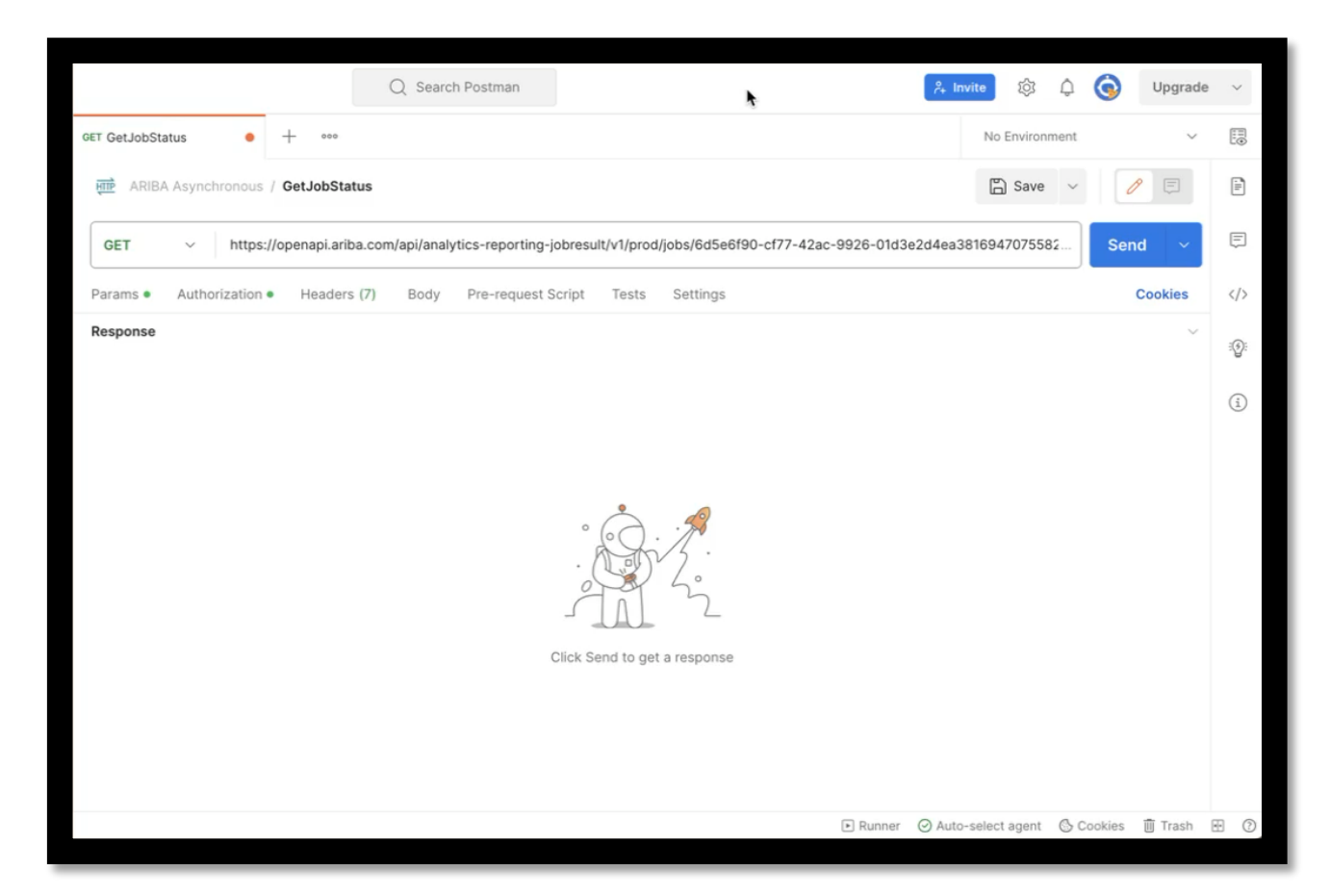

#### **GET (download) Ariba Job payload**

https://openapi.ariba.com/api/analytics-reporting-jobresult/v1/prod/jobs/6d5e6f90-cf77-42ac-9926-01d3e2d4ea381694707558291/files/Flmjd4gwj.zip?realm=<REALM\_NAME>

#### API GET Request for the data from the Ariba Job

- Replace <REALM\_NAME> with your Ariba Realm
- Highlighted JOB ID from response of previous Request
- Highlighted ZIP name from response of previous Request
- Download the Zip file
- ZIP file contains records in JSON format

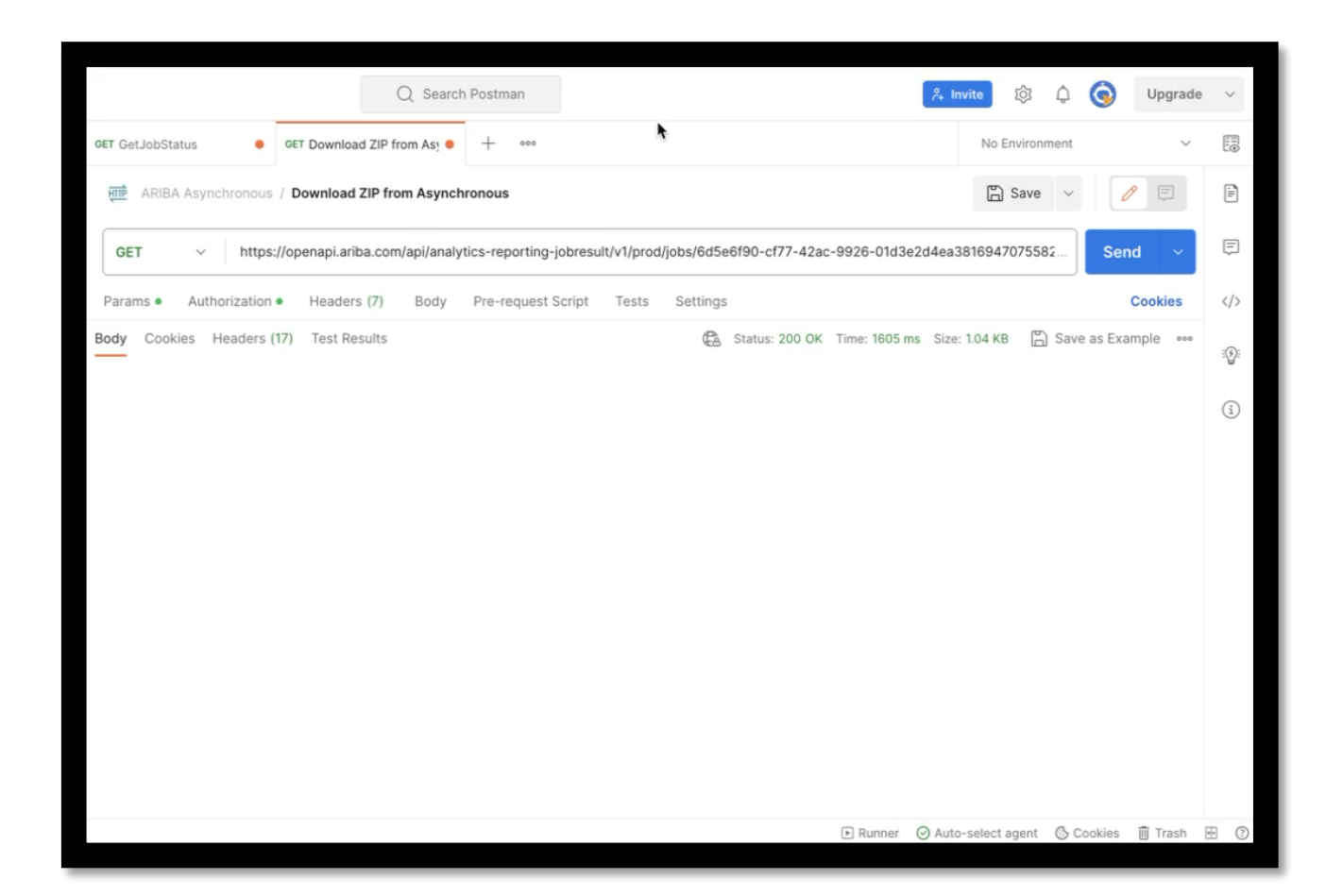

## Cloud Platform Integration Suite & SAP Datasphere – Solution Overview

#### **SAP Datasphere Business Content**

Started with Spend Analysis Business Content

- 10 Ariba Source Views
- Downloadable SAC and Datasphere Content (views and stories)
- Need mechanism to ETL Ariba Data to underlying Tables
- Wanted SAP solution

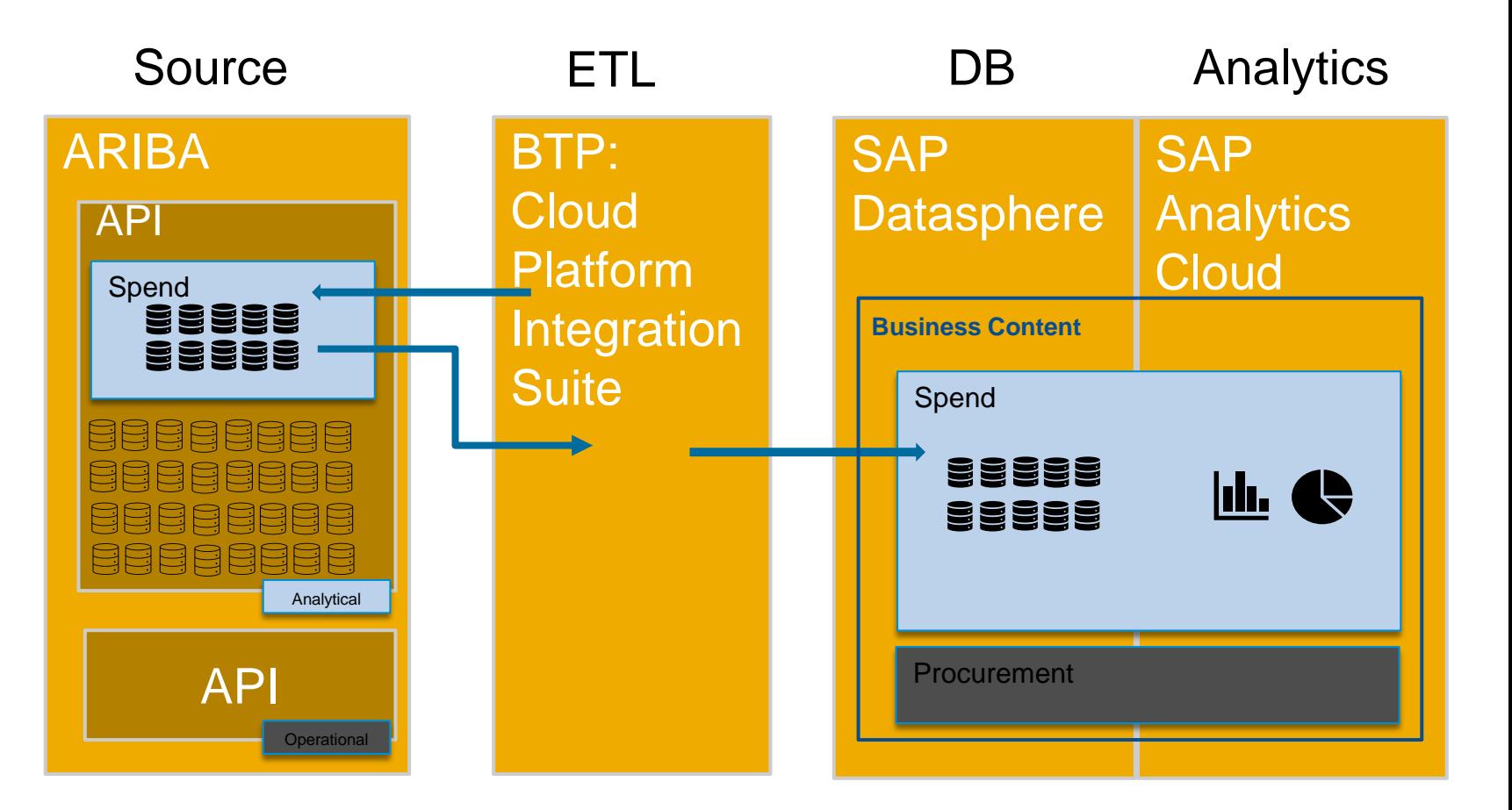

#### SAP solutions

#### **SAP Cloud Platform Integration Suite - ETL Layer**

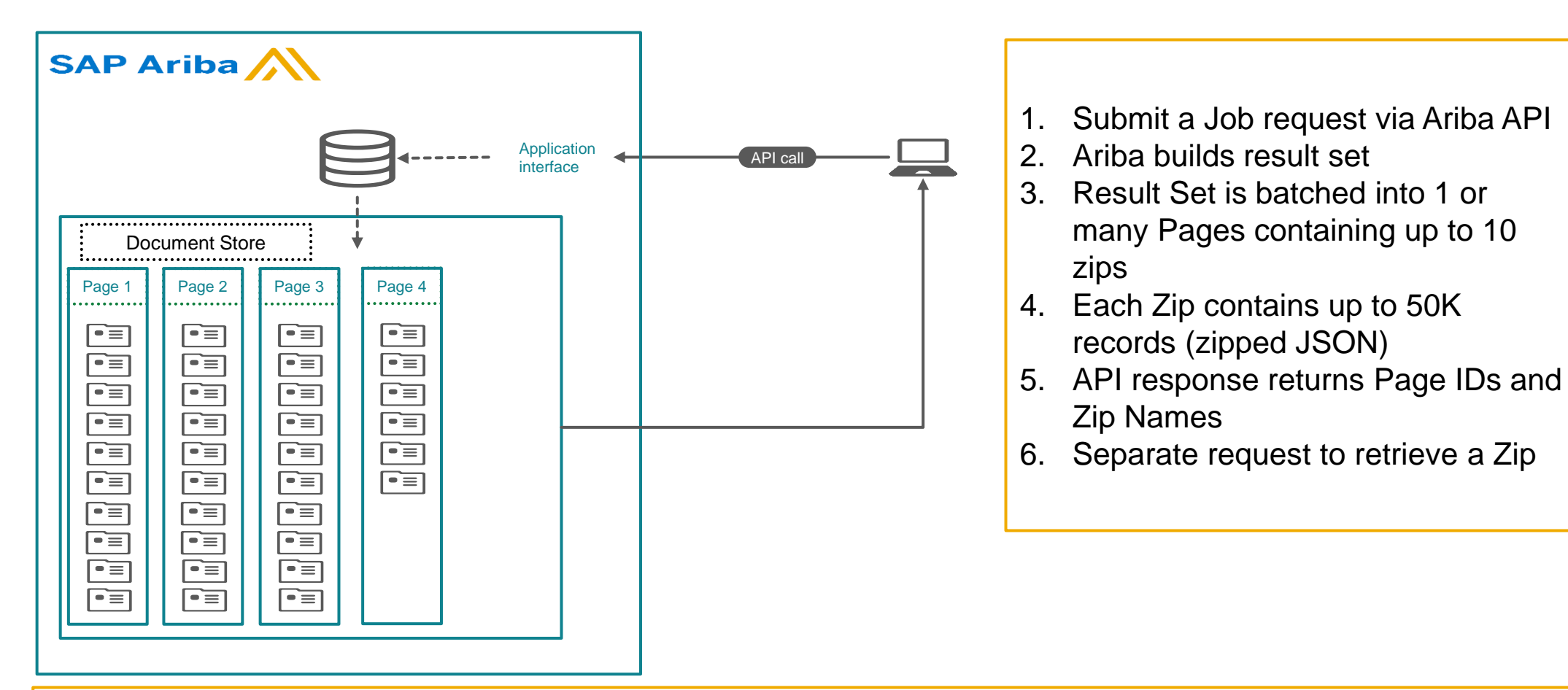

Example – Request for Invoices returns 1.8M records

- Data is batched into 4 pages
- Pages 1-3 contain 500K records in 10 zips
- Page 4 contains 300K records in 6 zips

#### **Integration Flows - Architecture**

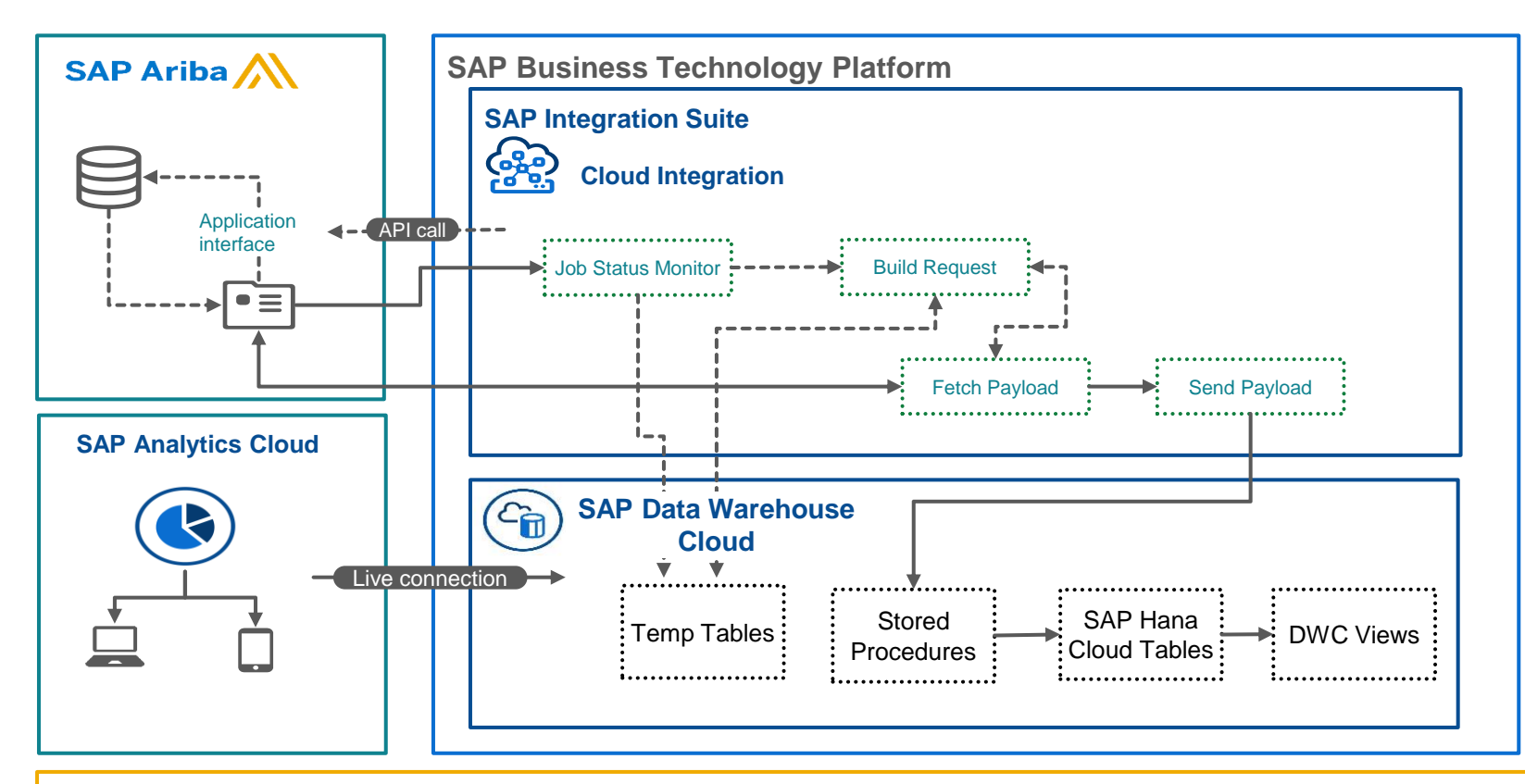

- 1. Establish Connection between Ariba/CPIS/Datasphere
- 2. CPIS to submit view template request to Ariba
- 3. CPIS checks if Pagination is needed
- 4. CPIS retrieves the information from Ariba.
- 5. CPIS converts the data and writes to Datasphere
- 6. SAC to produce reports based on

Data written to Datasphere.

#### Run times\*

- Dimension Tables(8)
	- For customers with about 100,000 accounts, 200,000 cost centers, 50,000 Parts etc, the loading of the data into DWC from Ariba would take about 2 hours of processing time.
- Fact tables(2)
	- Fact tables would contain millions of records, 1M records take about 1 hour of processing time.
	- For fact tables that exceed more than 1M records in a run, it is advised to run the data load in smaller chunks i.e Monthly/Weekly/Daily.

Public and the contract of the contract of the contract of the contract of the contract of the contract of the contract of the contract of the contract of the contract of the contract of the contract of the contract of the

#### **Integration Suite – Flows & Mappings**

 $\Leftrightarrow$  Home C Discove  $\ell$  Design Integrati APIs B<sub>2</sub>B Sce Custom MIGs MAGs  $53 - 12$ Test Config Inspec **Moneti:** <sup>o</sup>g Settings

Integration Suite Flow Package contains:

- 6 Integration Flows
- 1 mapping for every Ariba System View being pulled

Spend Analysis uses 10 System Views – 10 mapping files

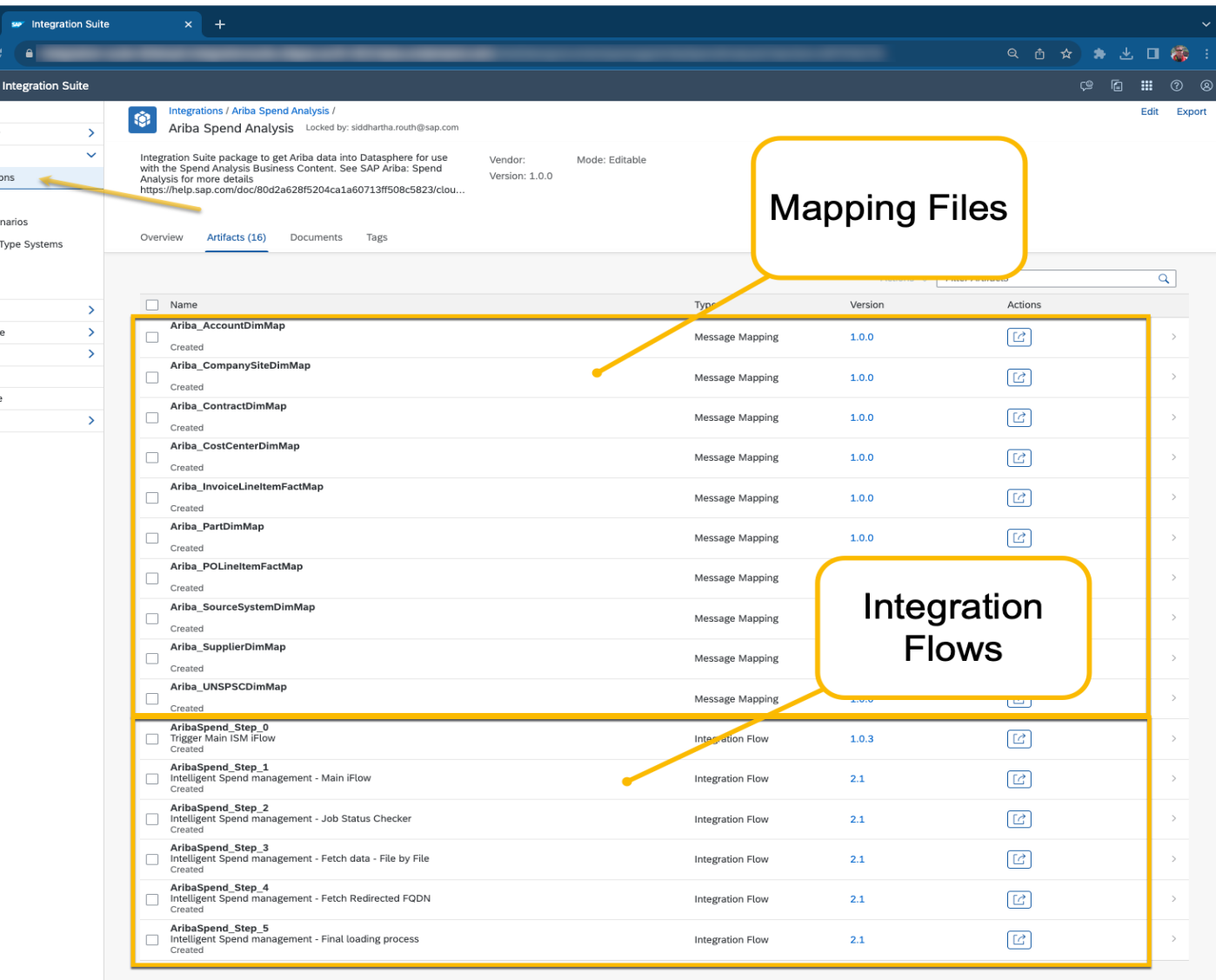

#### **Integration Flow 1: 'Step0'**

APIS B<sub>2B</sub> Cust

**至** Test

 $\sqrt{d}$  Mon  $\omega$  Insp

Step 0:

- Kicks of process
- Submits Job to Ariba API
- Uses parameters from 'Step1'

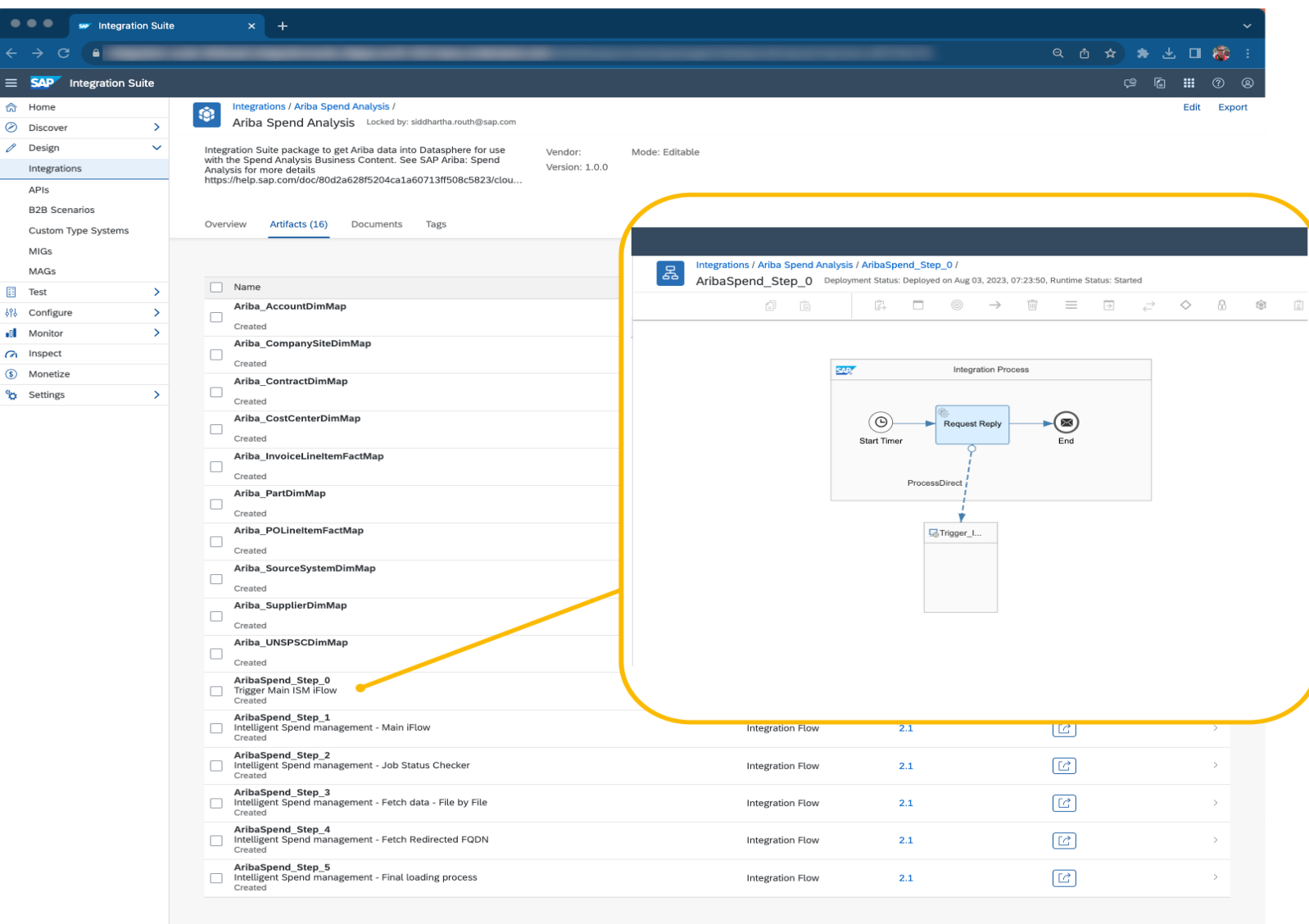

### **Integration Flow 2: 'Step 1'**

 $\equiv$  1  $\hat{a}$  Ho  $\odot$  ni

Int

锦 Cor

 $\Omega$  Insp

Step 1:

- Worker Flow for 'Step 2'
- Gathers ID of Page and Zip
- Used for multi-page and multi-zip scenario

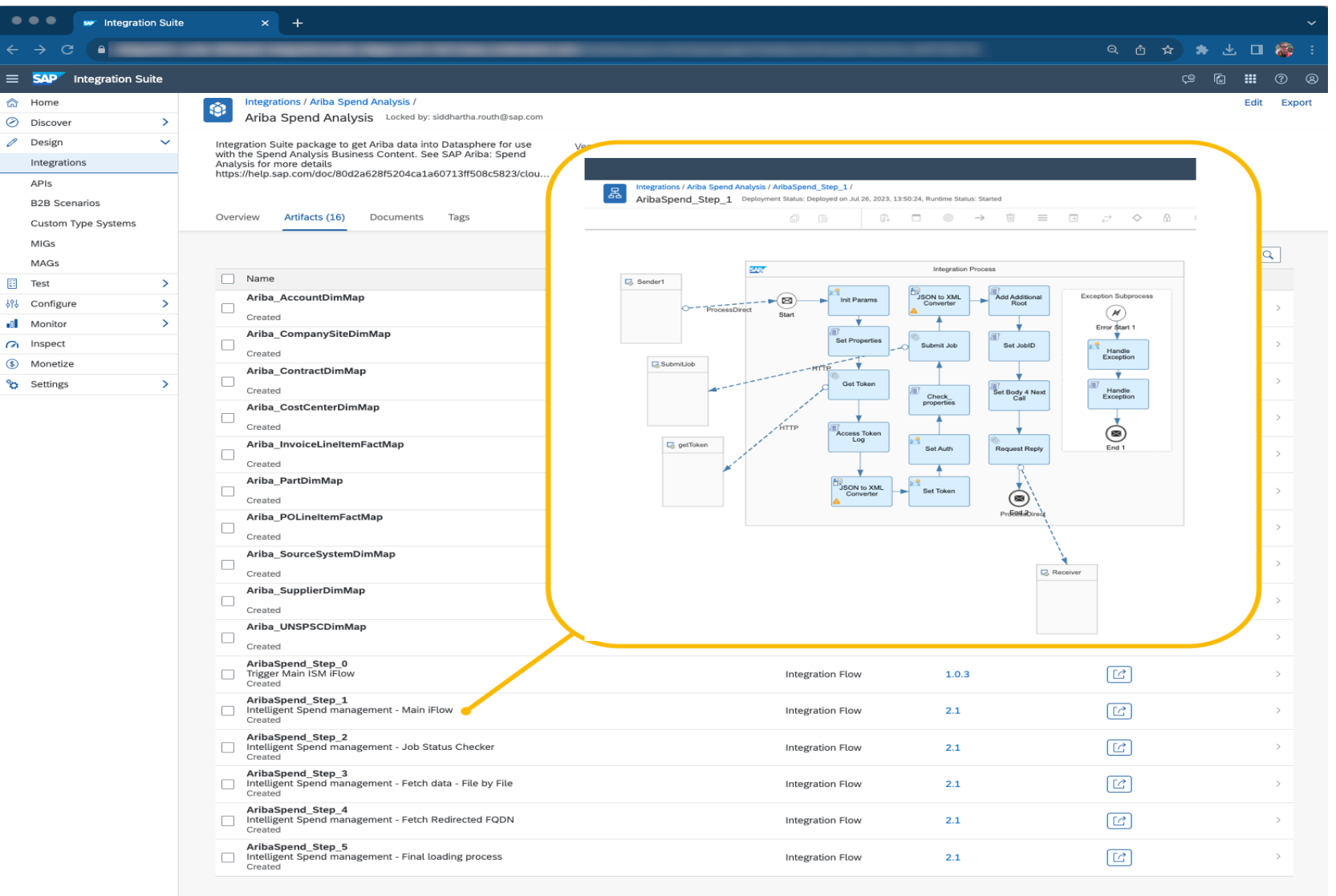

### **Integration Flow 3: 'Step 2'**

1

Step 2:

- Polls API to determine if job is 'complete'
- When job complete, collates a list of all Page / Zip combinations
	- Uses Step 1 to iterate
- When full list triggers Step 3

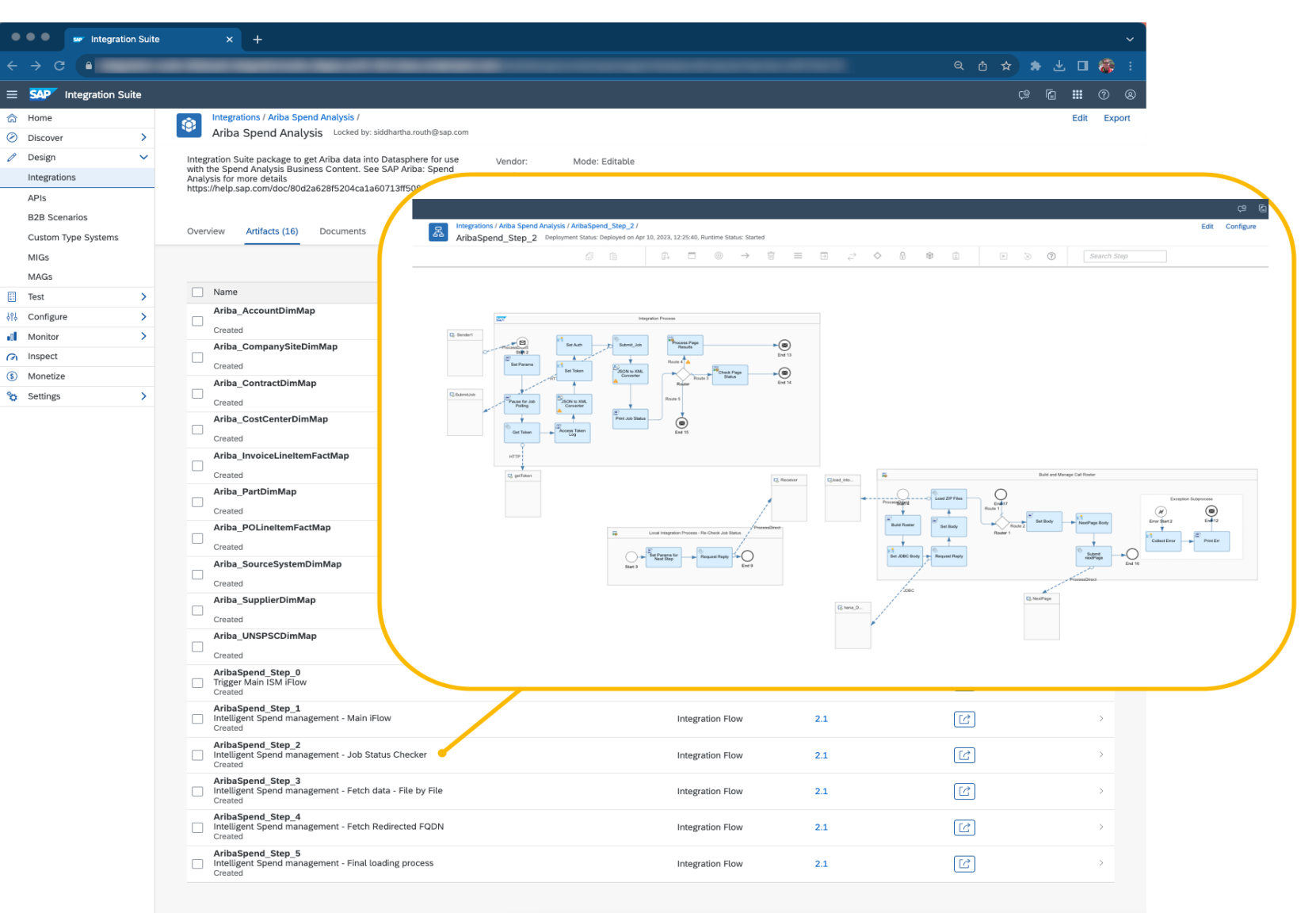

#### **Integration Flow 4: 'Step 3'**

← Home C Discove Design Integratio APIs

Custom T MIGs MAGs 图 Test 696 Configure **I** Monitor  $\omega$  Inspect (\$) Monetize <sup>8</sup>G Settings

Step 3:

- Receives 'Page/Zip' list from Step 2
- Collates with JobID to create URL
- Passes full list of JobID/Page/ZIP to Step 4

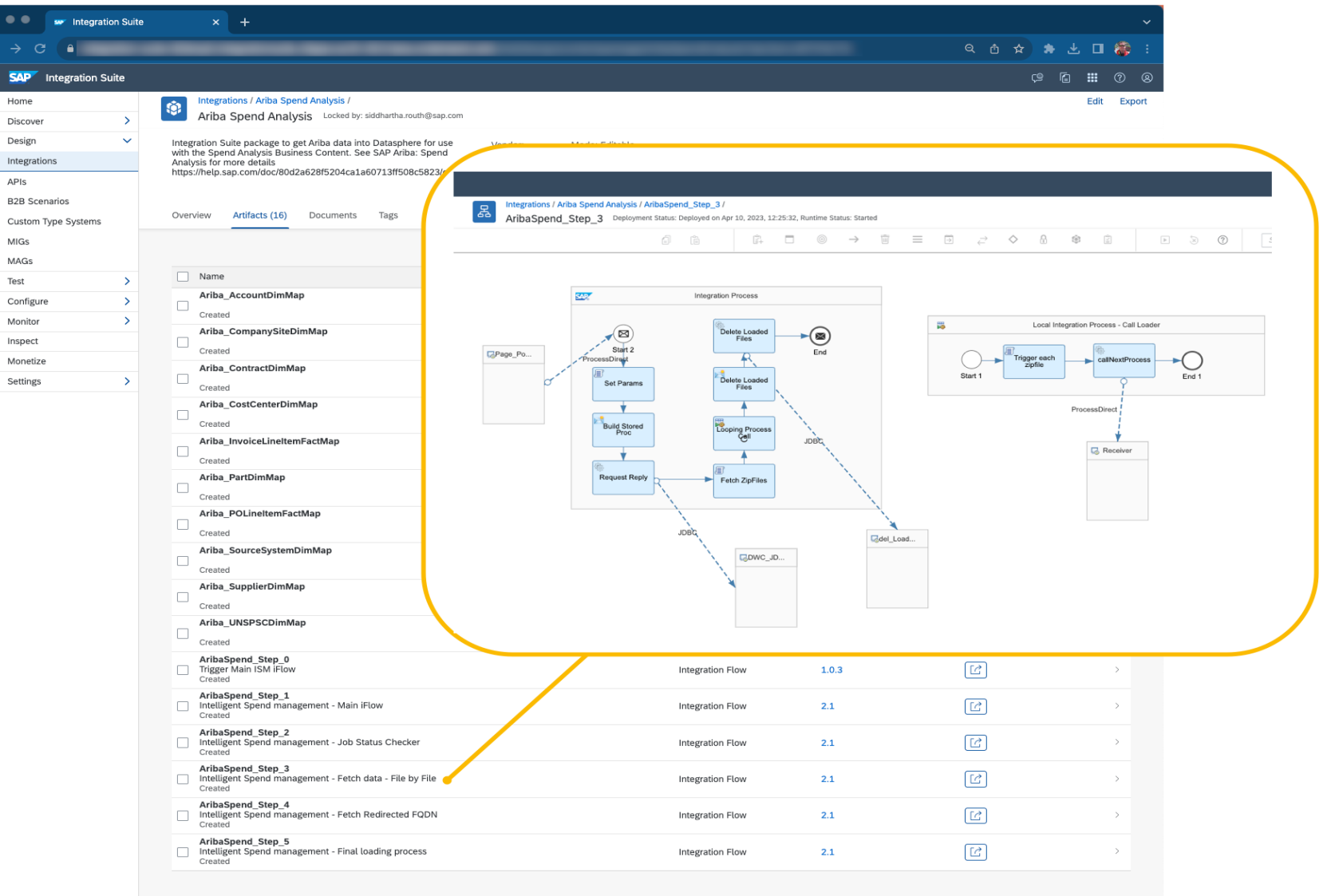

### **Integration Flow 5: 'Step 4'**

Step 4:

- Builds GET request from info passed in Step 3
- Follows any URL redirects (Ariba side)
- Exception Handling
- Passes GET request to Step 5

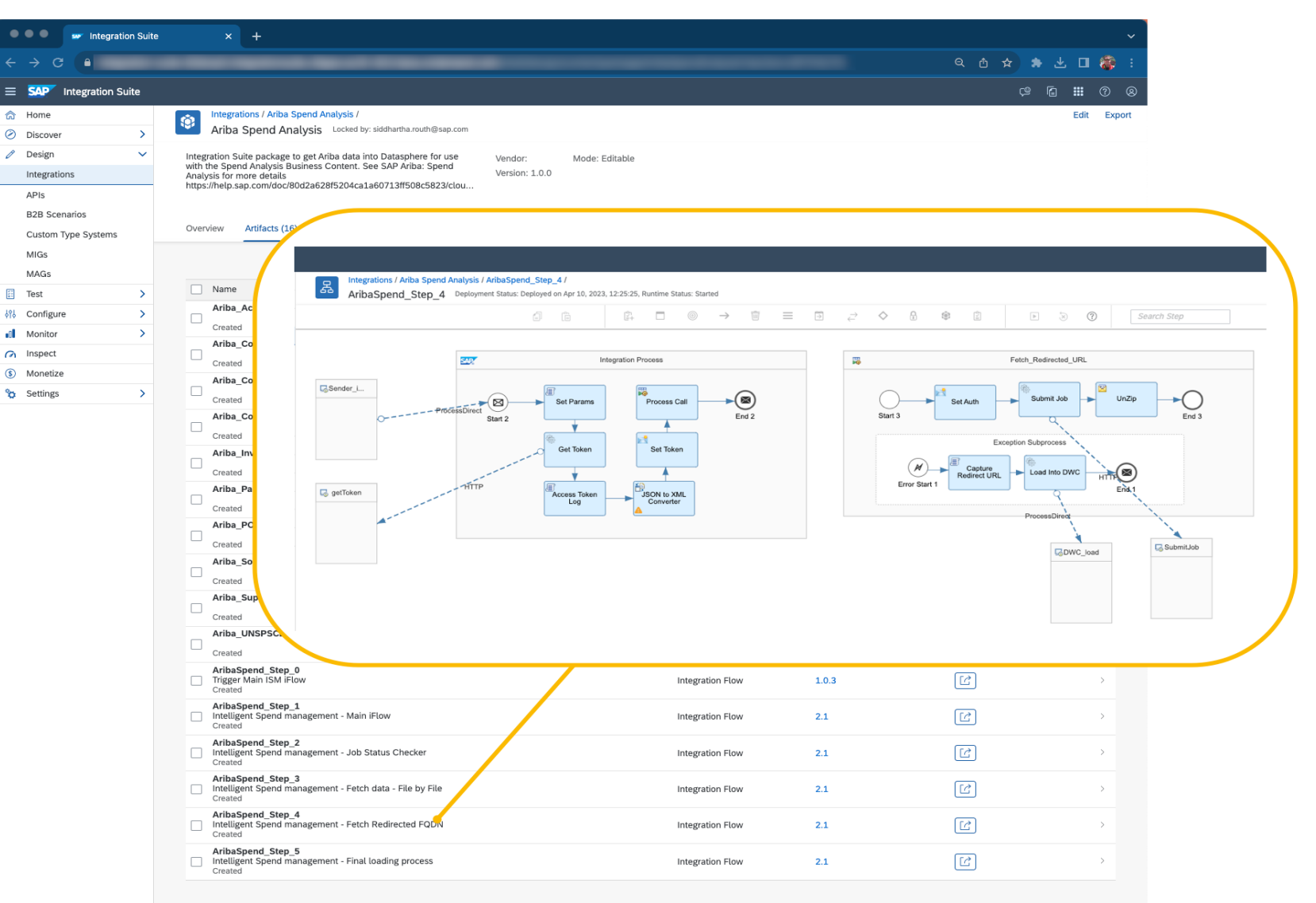

### **Integration Flow 6: 'Step 5'**

Step 5:

- Sends GET request to Ariba; Retrieves ZIP
- Unzips JSON, converts to XML; Sends XML to Datasphere
- Repeats through all ZIPs

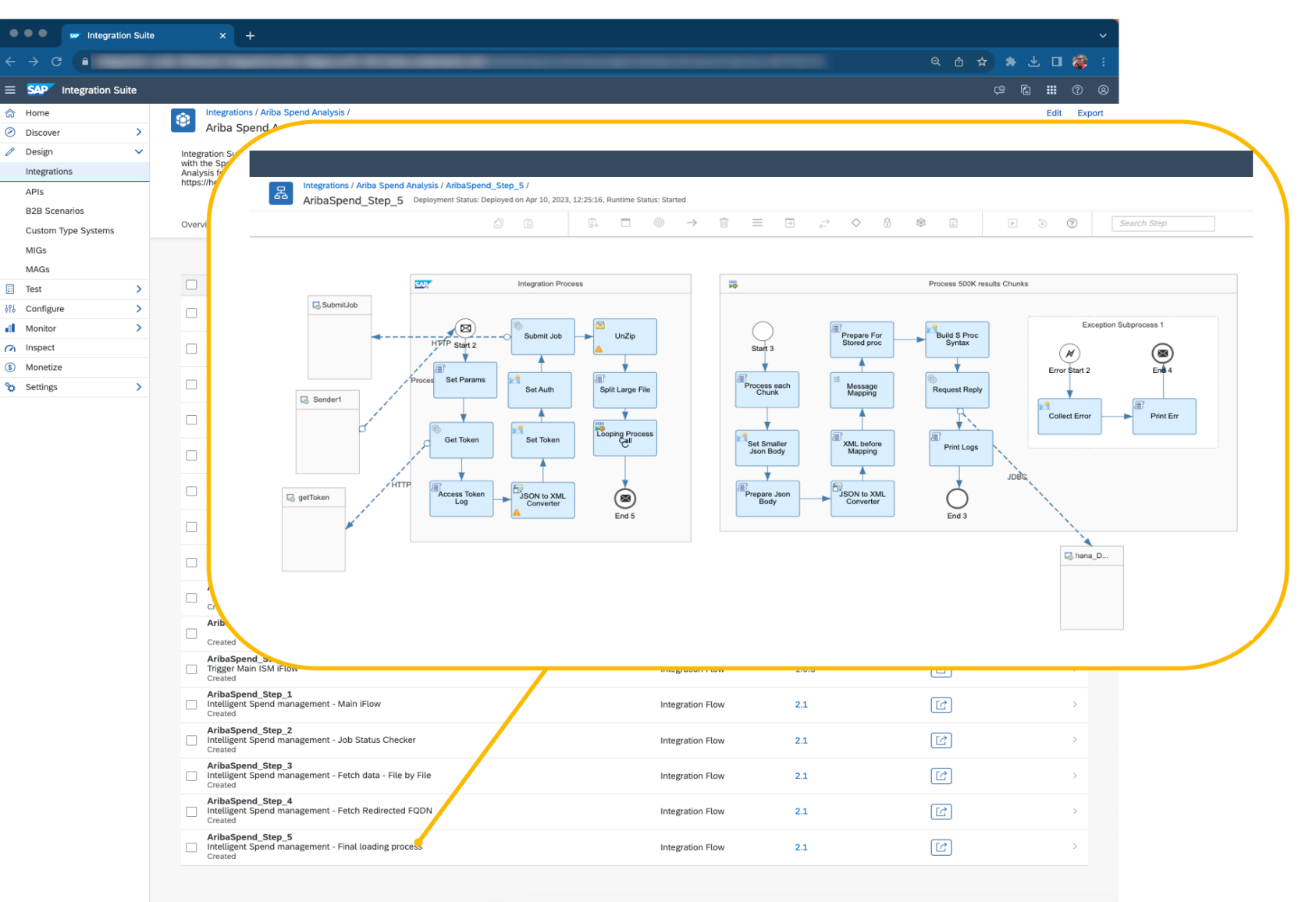

#### **Message Mappings**

- (Ariba) to Target Tables (Datasphere)
- 1 Map File per Source / Target
- Can map source to target whether or not column names match (GUI)
- Unmapped target columns populate NULLs
- Spend package: 10 Maps (1 per source System View)

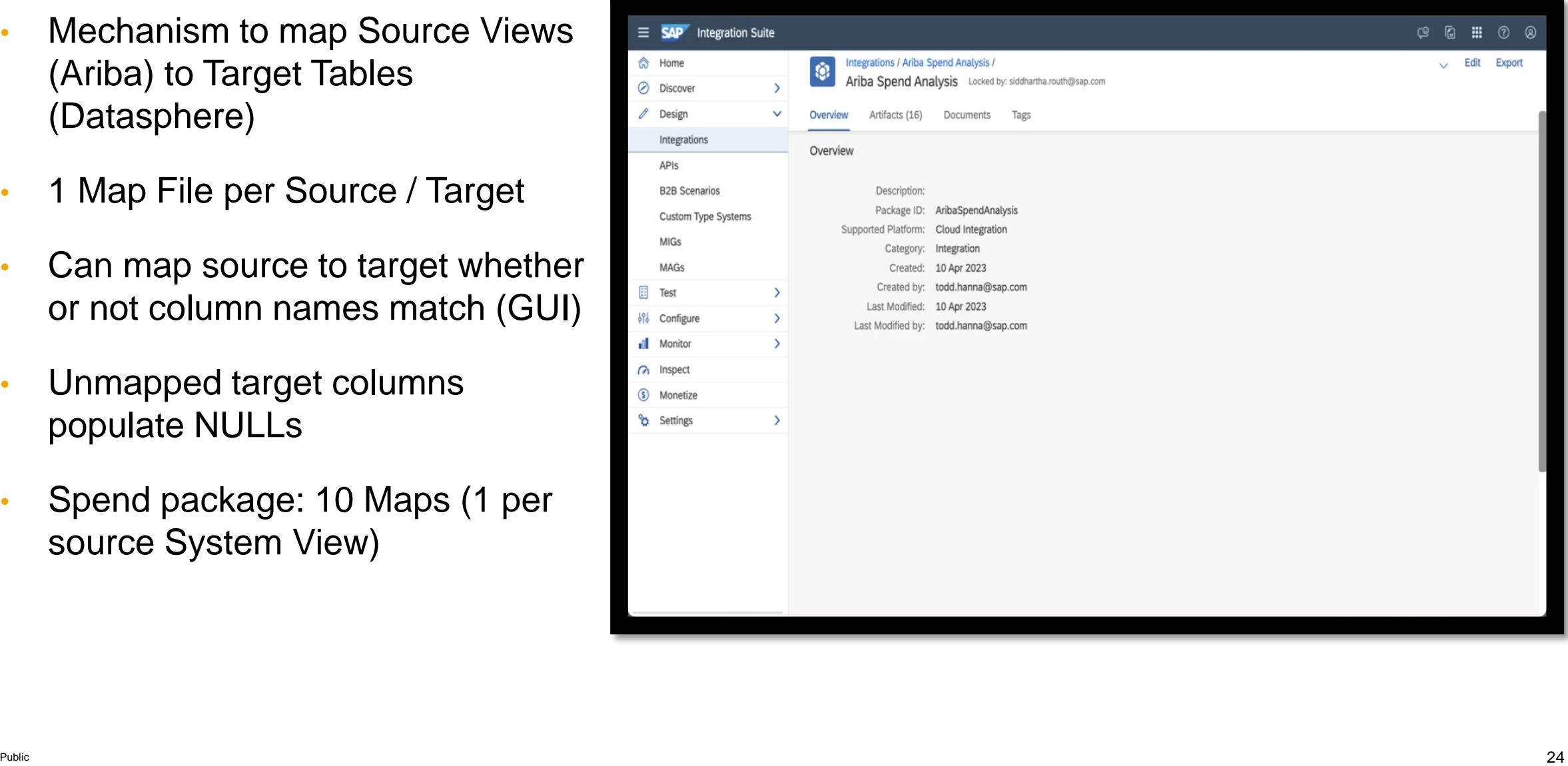

#### **Message Mappings - XSD**

- Definition files are XSD: XML Schema Definition
- Source and Target each have slightly different version
- Can look at format for each in **Interface**
- Useful as guidance for any new tables (customization)

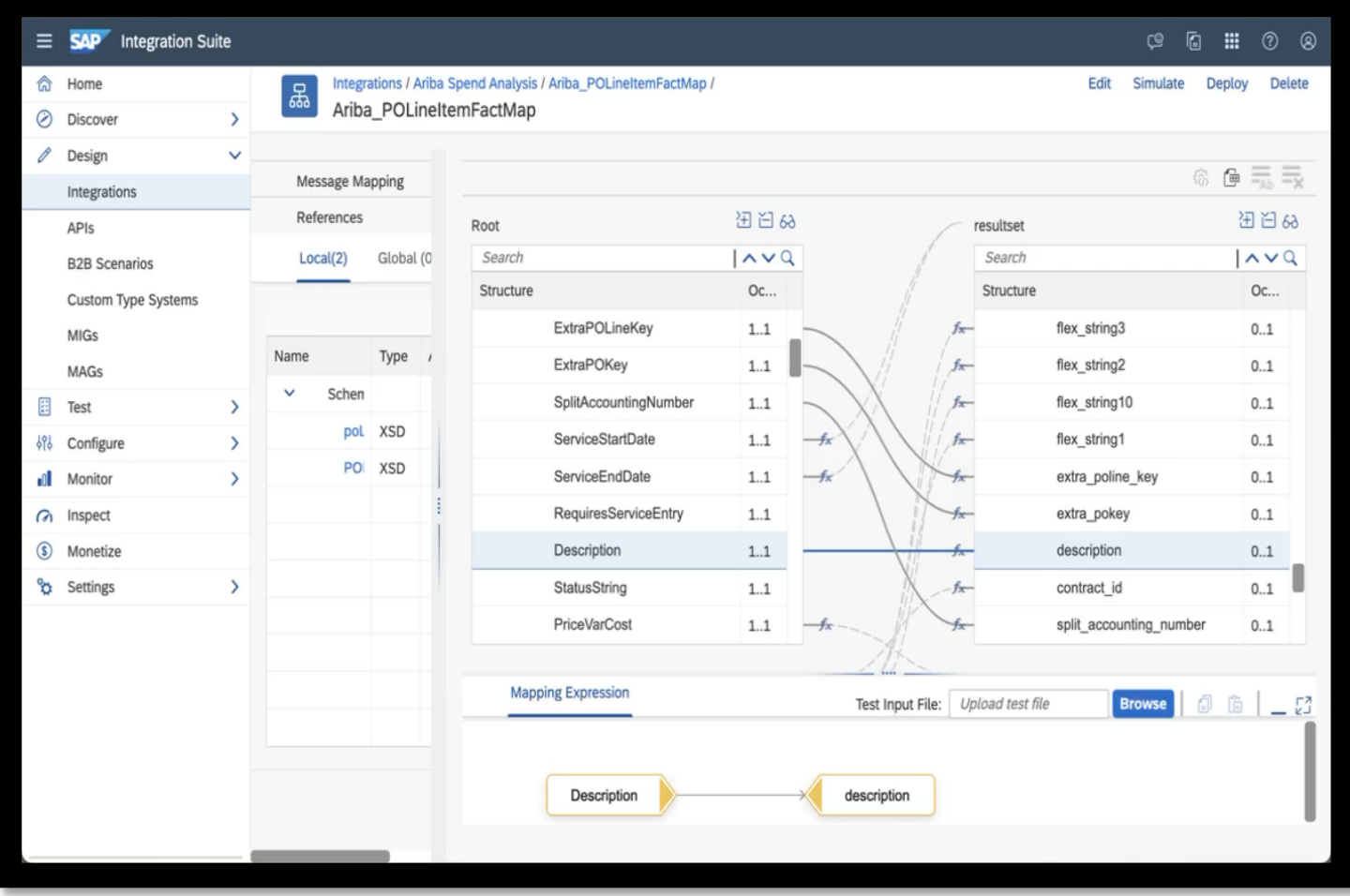

#### **Integration Suite – Ariba Connectivity**

**SAP** Home Discover Design

APIs

MIGs MAGs Test

Monitor Inspect Monetize Settings

• Ariba connection

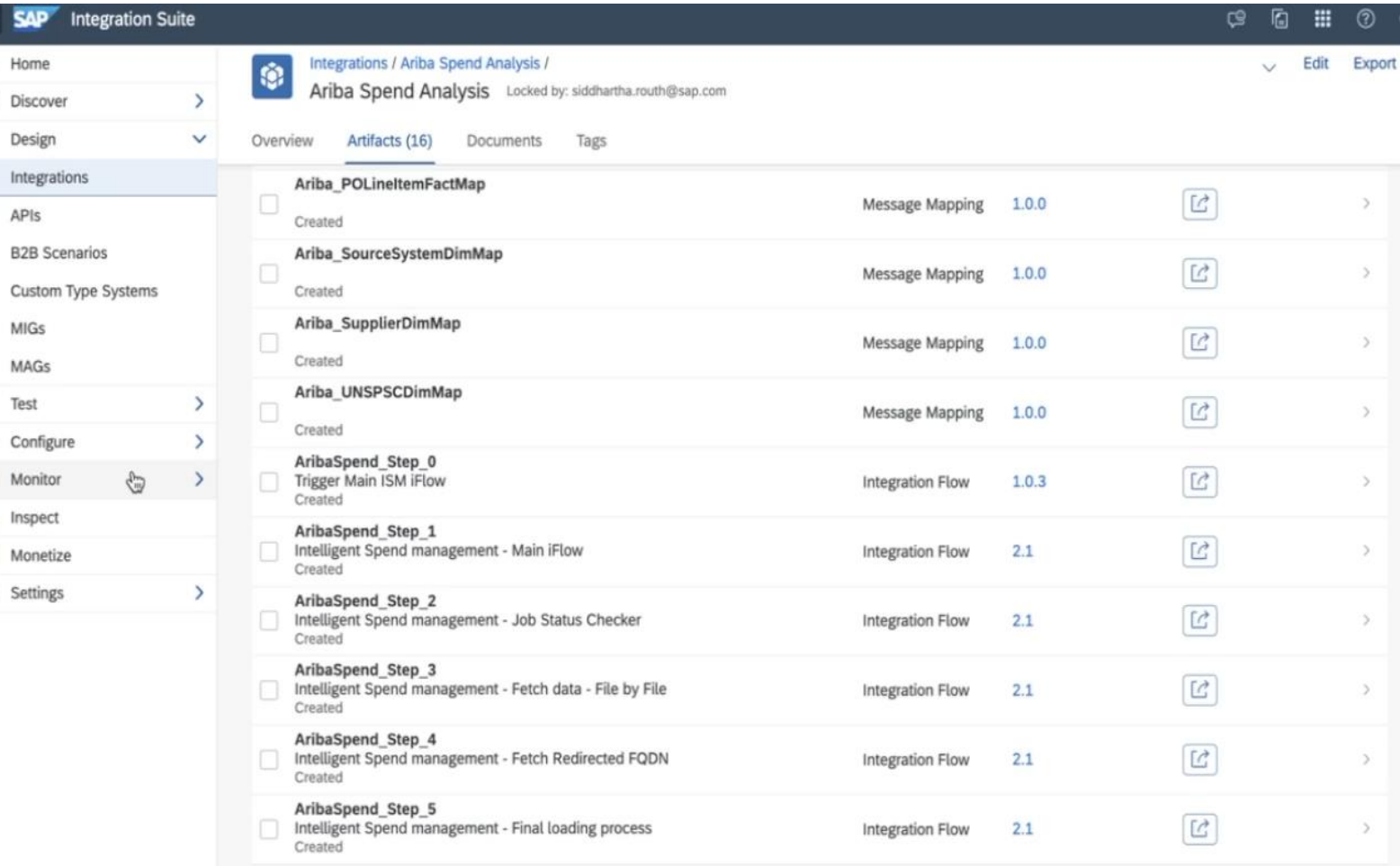

### **Integration Suite – Datasphere Connectivity**

Datasphere Space Management -> Database User

JDBC URL:

• 'JDBC://' + HostName + Port

User:

• Database User Name

Password:

• Password

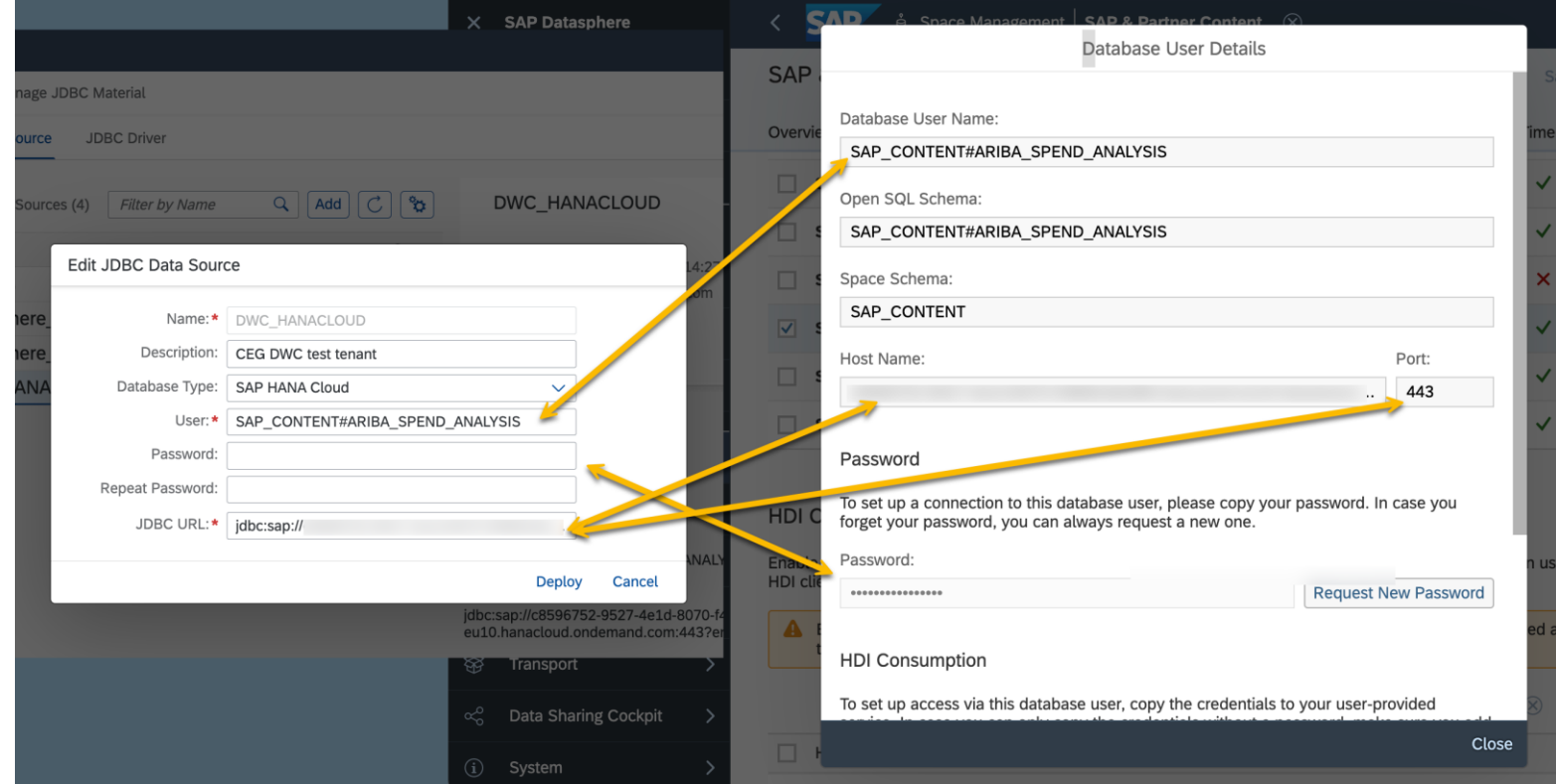

### **SAP Datasphere HANA Layer (SQL Scripts)**

HANA Layer in Datasphere

Reviewing solution architecture – Integration Suite communicates with the following

Every targeted System View requires

- Table
- Temp Table 1 (files)
- Temp Table 2 (xml)
- Procedure1 (put\_temp\_files)
- Procedure2 (get\_temp\_files)
- Procedure3 (trunc\_temp\_files)
- Procedure4 (put\_temp\_xml)

Scripts to create are available

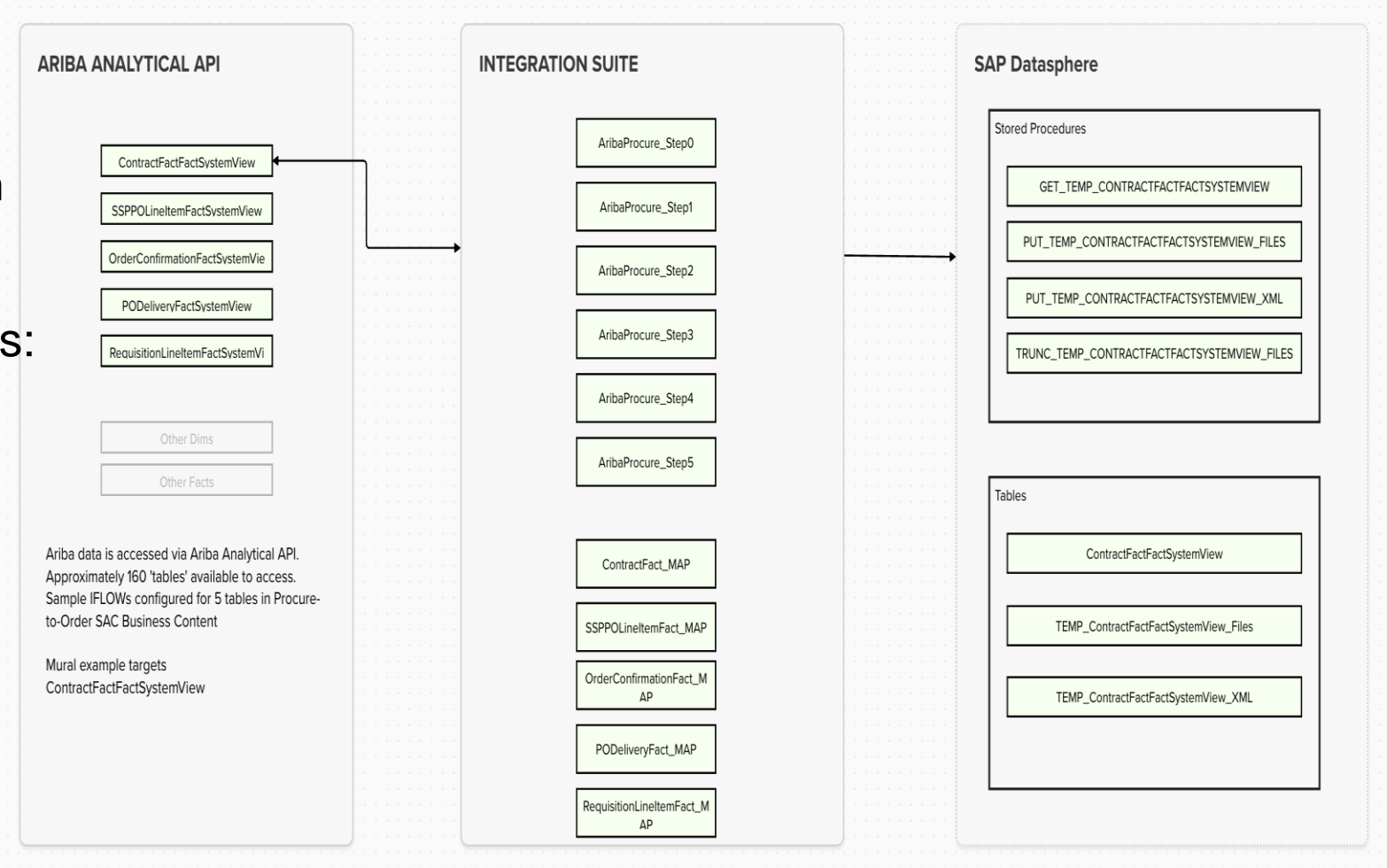

#### **Integration Flow Package Parameters**

Flow: Step 1 -> Configure

Single screen to configure all points in Flow package:

- Ariba Token / Realm
- Target SystemView / To-From **Dates**
- Ensure Flows link to correct SQL Procs and Mapping files

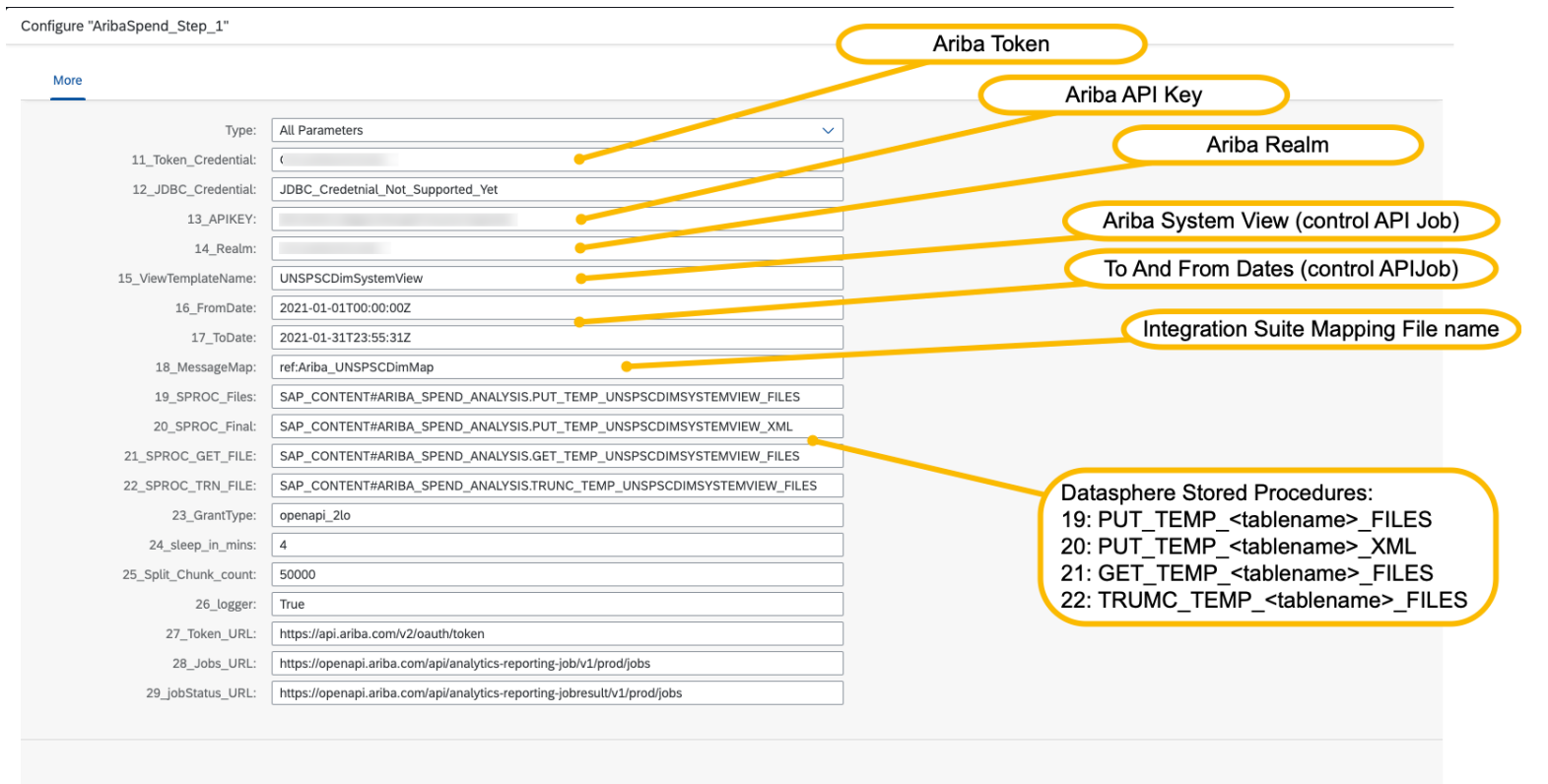

Save Deploy Close

#### **Integration Suite Demonstration**

VIDEO DEMO Integration Flows Moving Data into Datasphere

## **Datasphere: Prepare HANA Objects**

## Available Integration Packages

### **Integration Package 1: Datasphere Business Content – Spend Analysis**

First Package using Integration Flows - Ariba Spend Analysis

- Spend is additional offering to Ariba
- Involves specific SAC stories on live connection to Datasphere models
- Used as our Pilot phase to work through Integration Flow development

SAP Ariba Spend Analysis, advanced reporting and analytics add-on Content Starter kit for SAP Analytics Cloud and SAP Data Warehouse Cloud

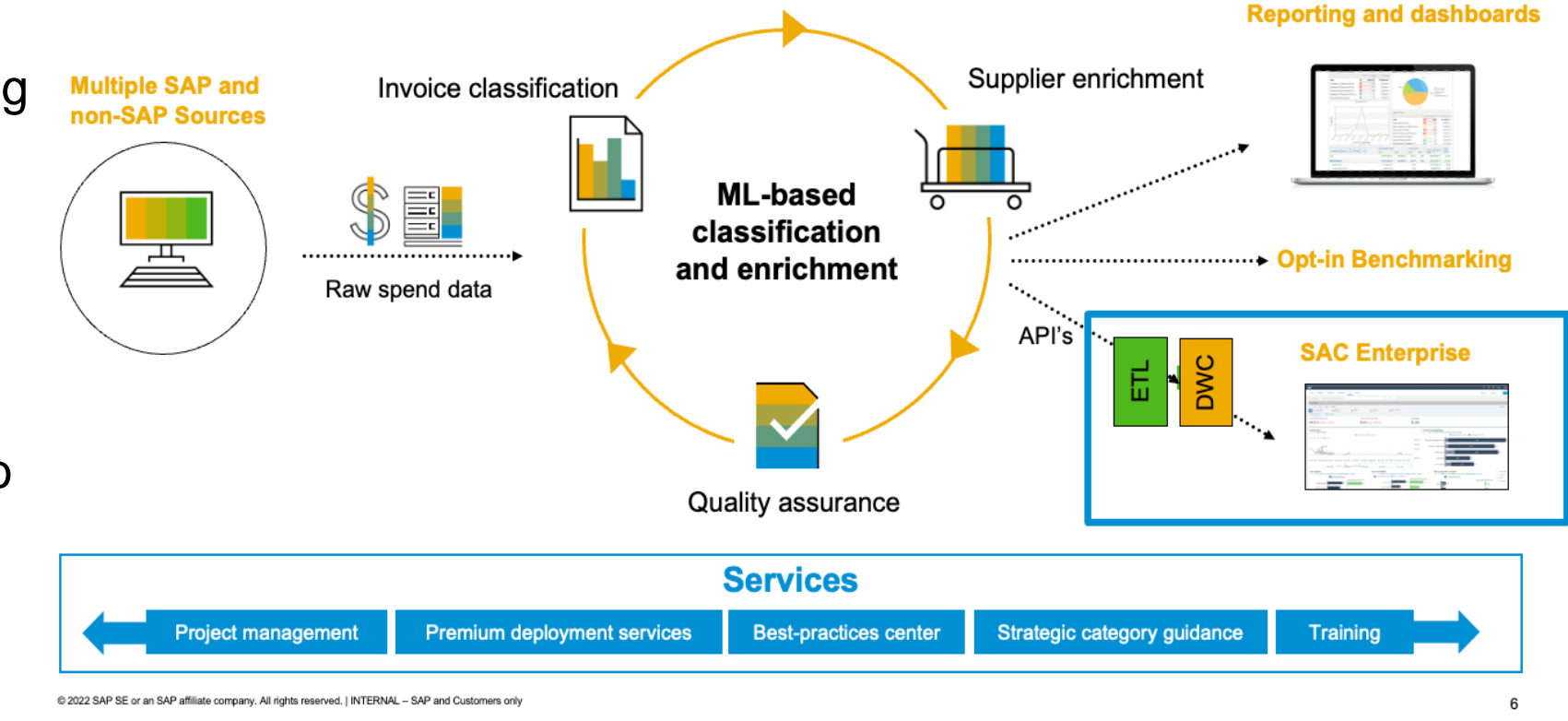

#### **Datasphere Business Content**

Downloadable Business Content:

- SAC Stories
- Datasphere Views and Model

Need to build base tables and load with data to complete

Can use Integration Suite Flow package to accomplish

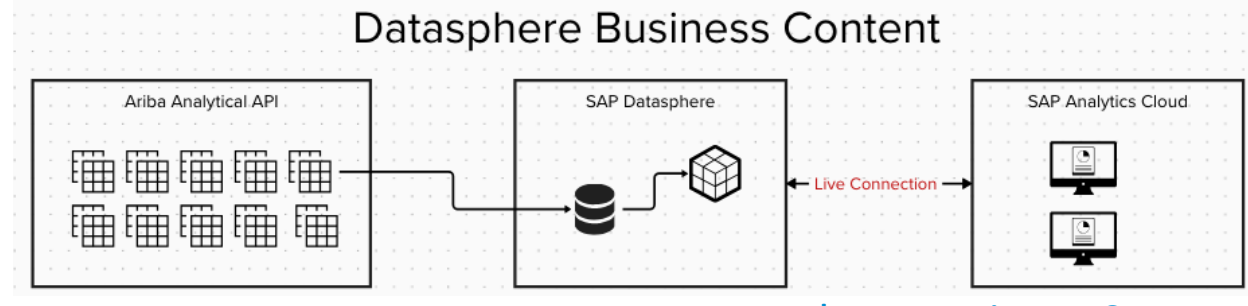

#### [Datasphere Business Content](https://community.sap.com/topics/datasphere/business-content)

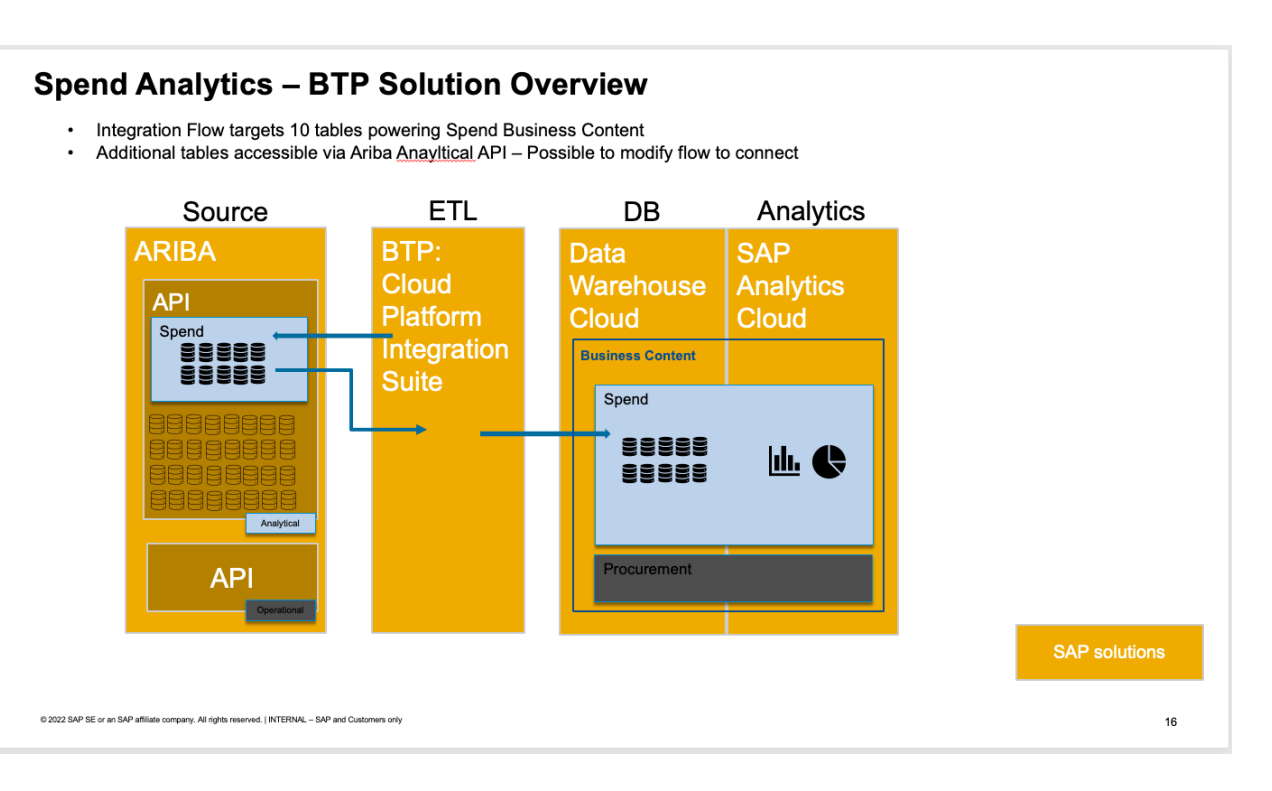

### **Datasphere Business Content / Integration Flows**

#### Integration Suite Flow Package contents:

- 6 Flows (per earlier)
- 10 Mappings (1 per System View)
- HANA SQL Scripts
	- 1 script to create all base tables
	- 10 scripts (1 per system view) for Temp Tables and Stored Procedure creation

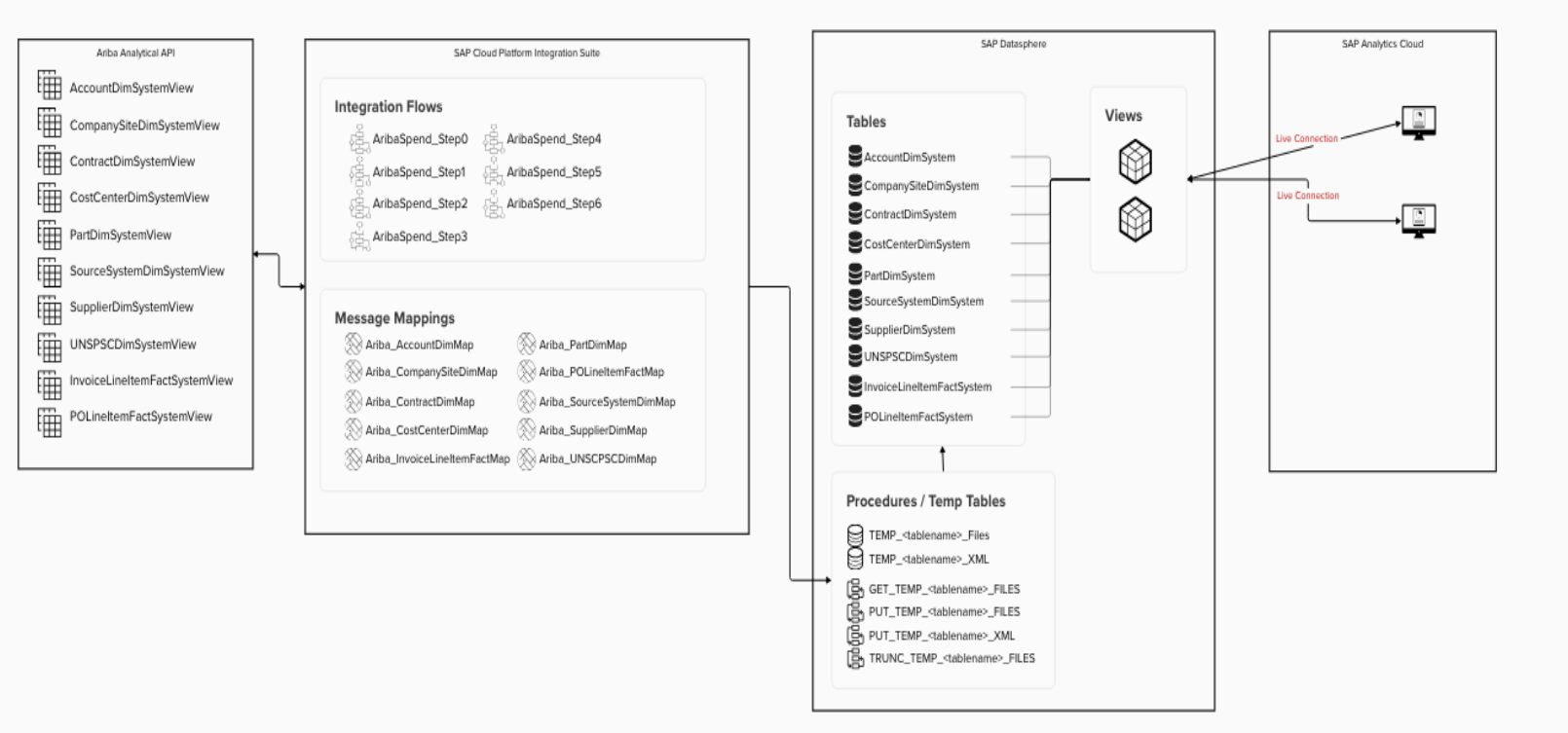

#### **Spend Analysis** Datasphere Business Content

#### **Integration Package 2: SAP Analytics Cloud Business Content Procure to Order**

Downloadable Business Content:

• SAC Stories

No Ariba connection in SAC – import data into system (csv/xls)

Reverse Engineer SAC models into Datasphere Tables/Views. Re-built SAC story off live connection

Used as second phase to expand reach and show we can target other Ariba System Views

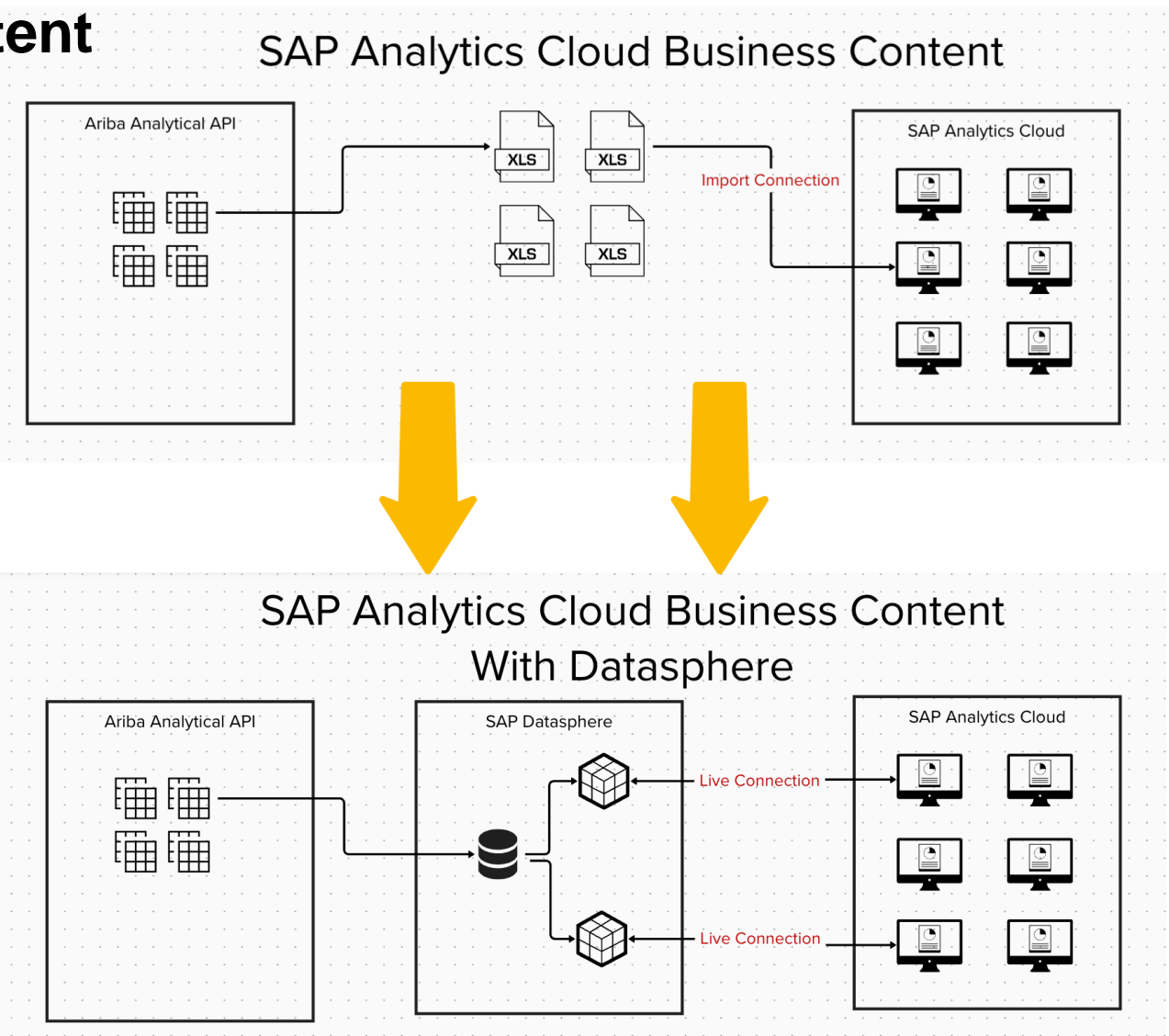

#### [SAC Business Content](https://community.sap.com/topics/cloud-analytics/business-content)

#### **SAC Business Content / Integration Flows**

Integration Suite Flow Package contents:

- 6 Flows (per earlier)
- 5 Mappings (1 per System View)
- HANA SQL Scripts
	- 1 script per base table (5 scripts)
	- 5 scripts (1 per system view) for Temp Tables and Stored Procedure creation

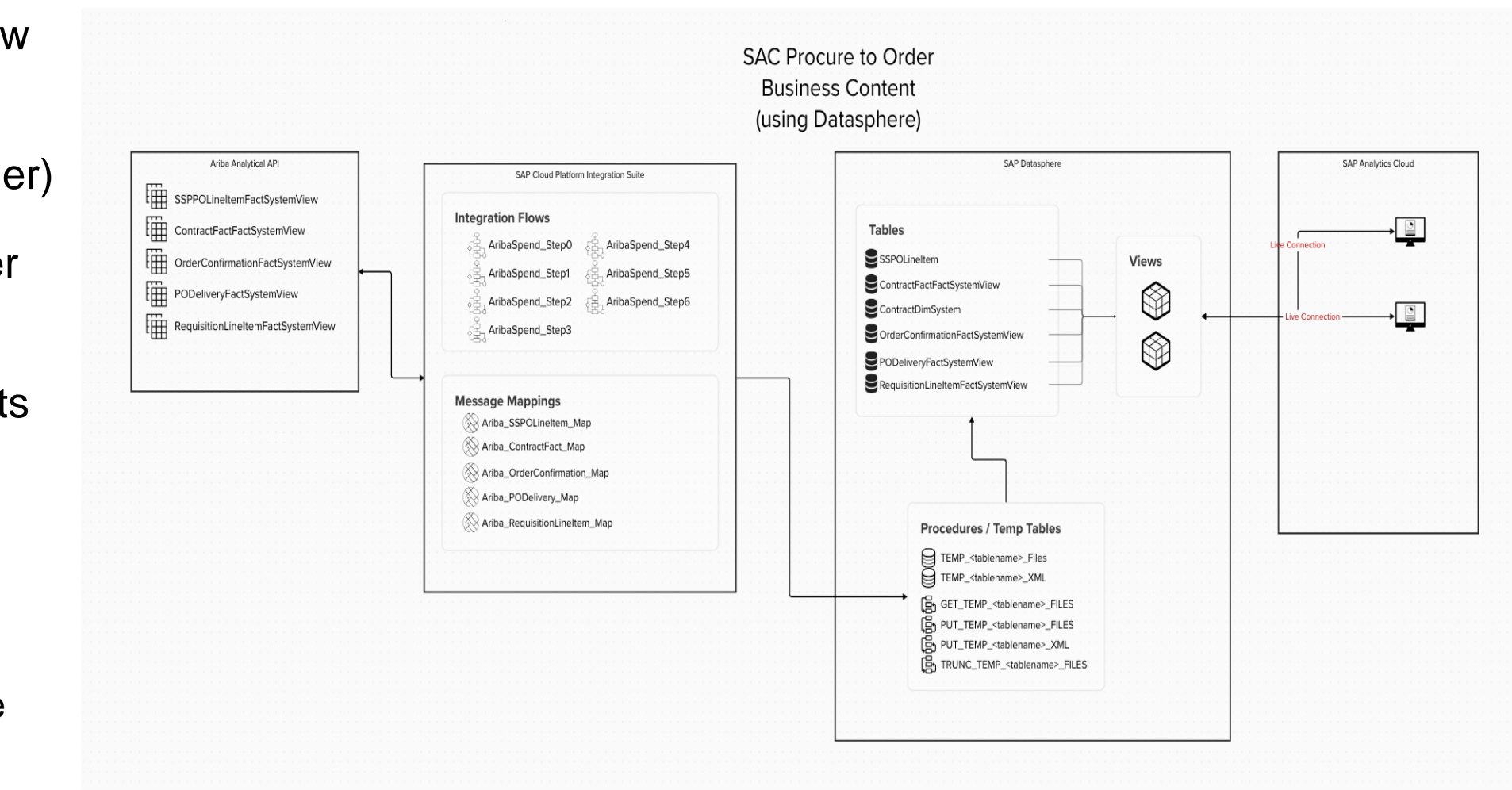

## Customization Opportunity

#### **How to customize for any Ariba System View**

#### 6 Steps

- 1. Get Column Names from Ariba
- 2. HANA table creation script
- 3. HANA stored procedure creation script
- 4. Integration Suite Mapping: Request XSD
- 5. Integration Suite Mapping: Response XSD
- 6. Deploy / Map / Run Flow

#### **Step 1 – Get Column Names**

- Using Postman (or similar) get the column names from target System View (slide 9)
- This Example will target "ApprovalHistoryFact"
- https://openapi.ariba.com/api/analyticsreportingview/v1/prod/viewTemplates/ApprovalHistoryF actSystemView?realm=<YOURREALM>
- Copy 'selectAttributes' from JSON response to use in scripts

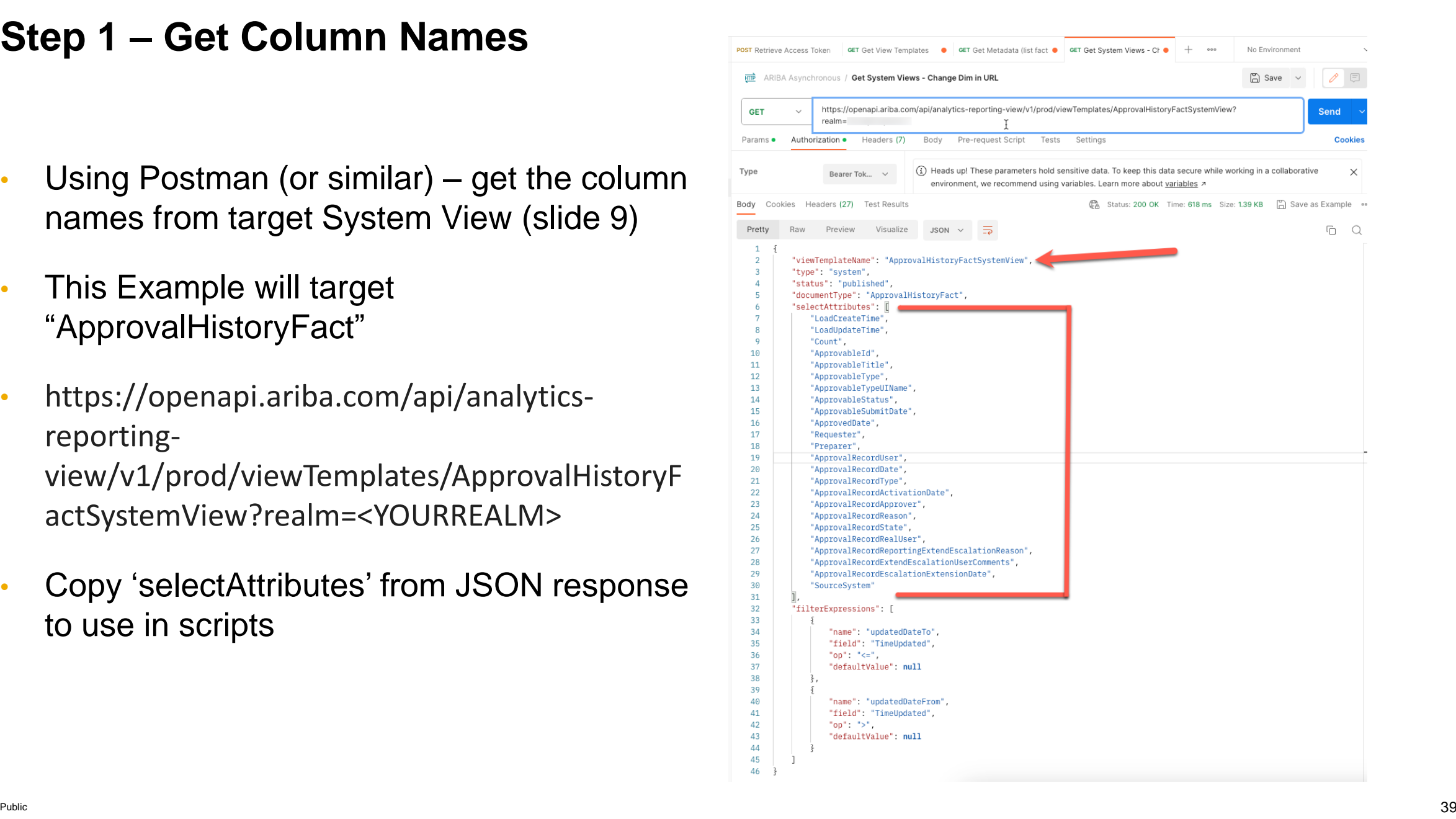

#### **Step 2 – HANA table creation script**

- Use existing table create as template
- Replace table name and column names with target
- CREATE COLUMN TABLE "<schemaname>"."<tablename>" (
- "<columnname>" nvarchar(5000),
- Example: ApprovalHistoryFactSystemView

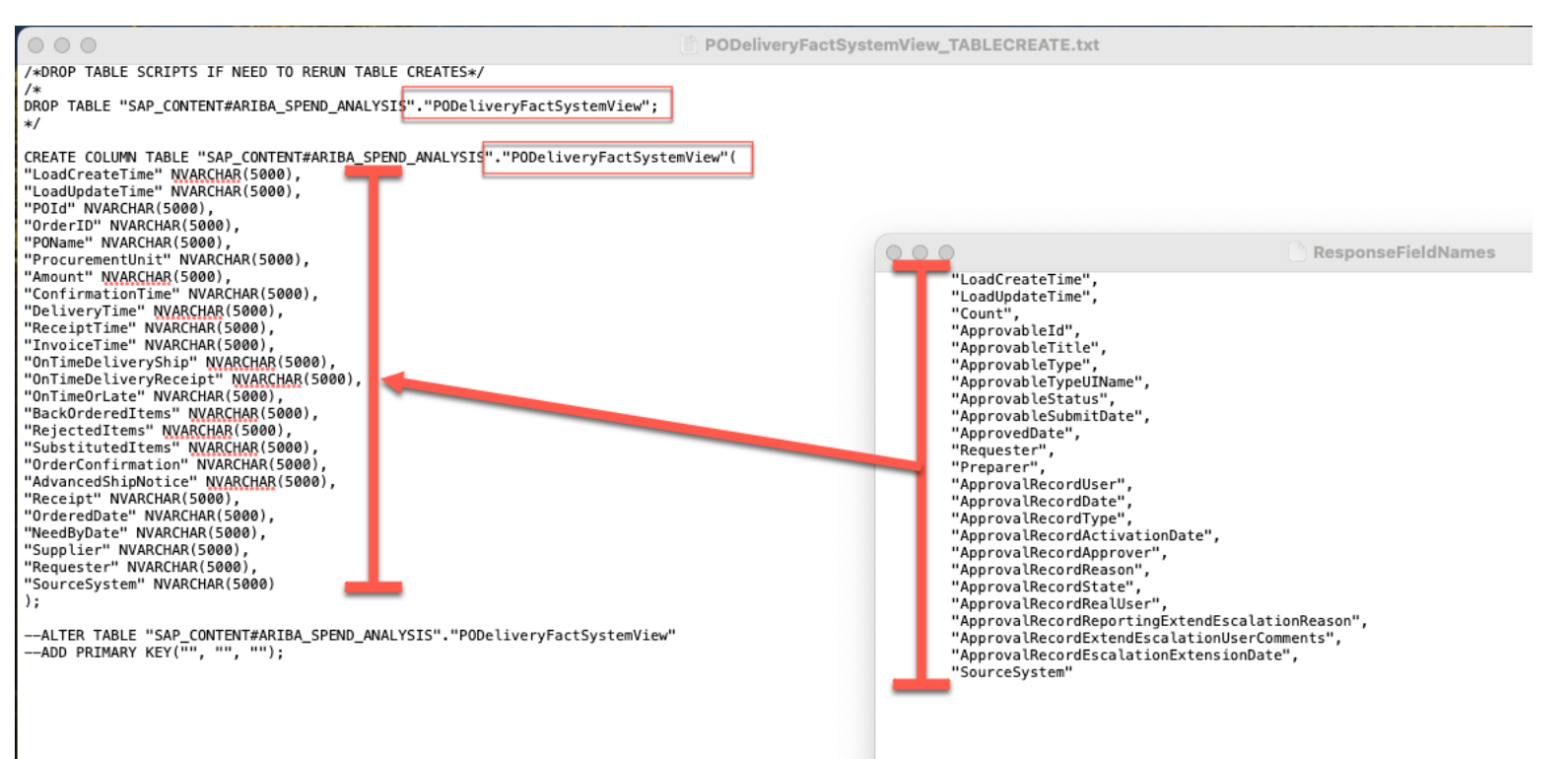

#### **Step 3 – HANA stored procedure creation script**

- Use existing Stored Procedure creation script as template
- Replace proc names <name> with new
- COLUMN TABLE: TEMP\_<name>\_FILES
- COLUMN TABLE: TEMP\_<name>\_XML
- PUT\_TEMP\_<name>\_FILES
- GET\_TEMP\_<name>\_FILES
- TRUNC\_TEMP\_<name>\_FILES
- PUT\_TEMP\_<name>\_XML
- Replace Columns in PUT\_TEMP\_<name>\_XML script
	- "column" NVARCHAR(5000) PATH 'column',
	- NOTE double & single quotes
- Example: ApprovalHistoryFactSystemView

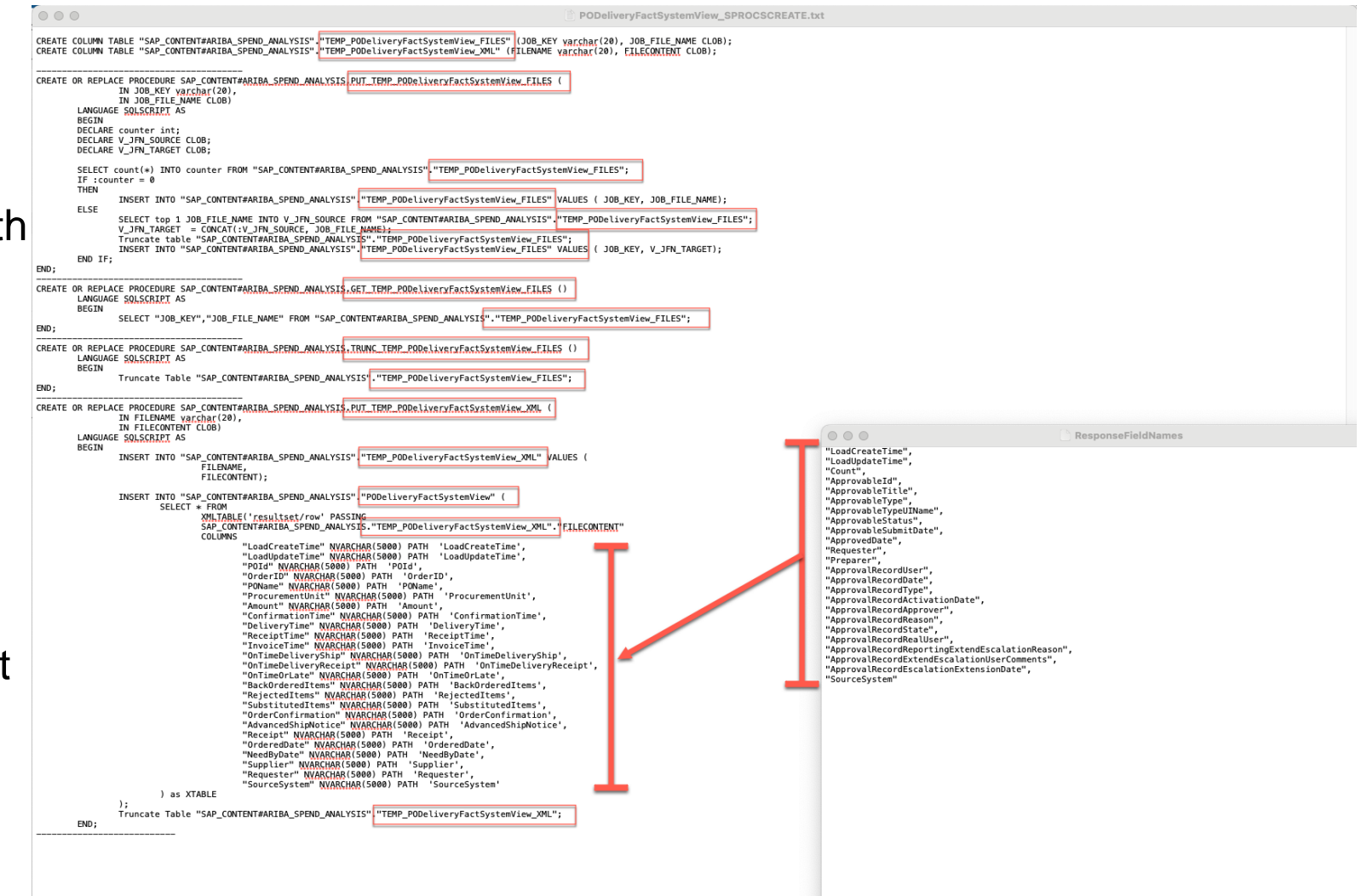

#### **Step 4 – Integration Suite Mapping: Request XSD**

- Use existing Request XSD as template
- Replace element names <name> with new
- Pattern:

<xs:element type="xs:string" name="<name>"/>

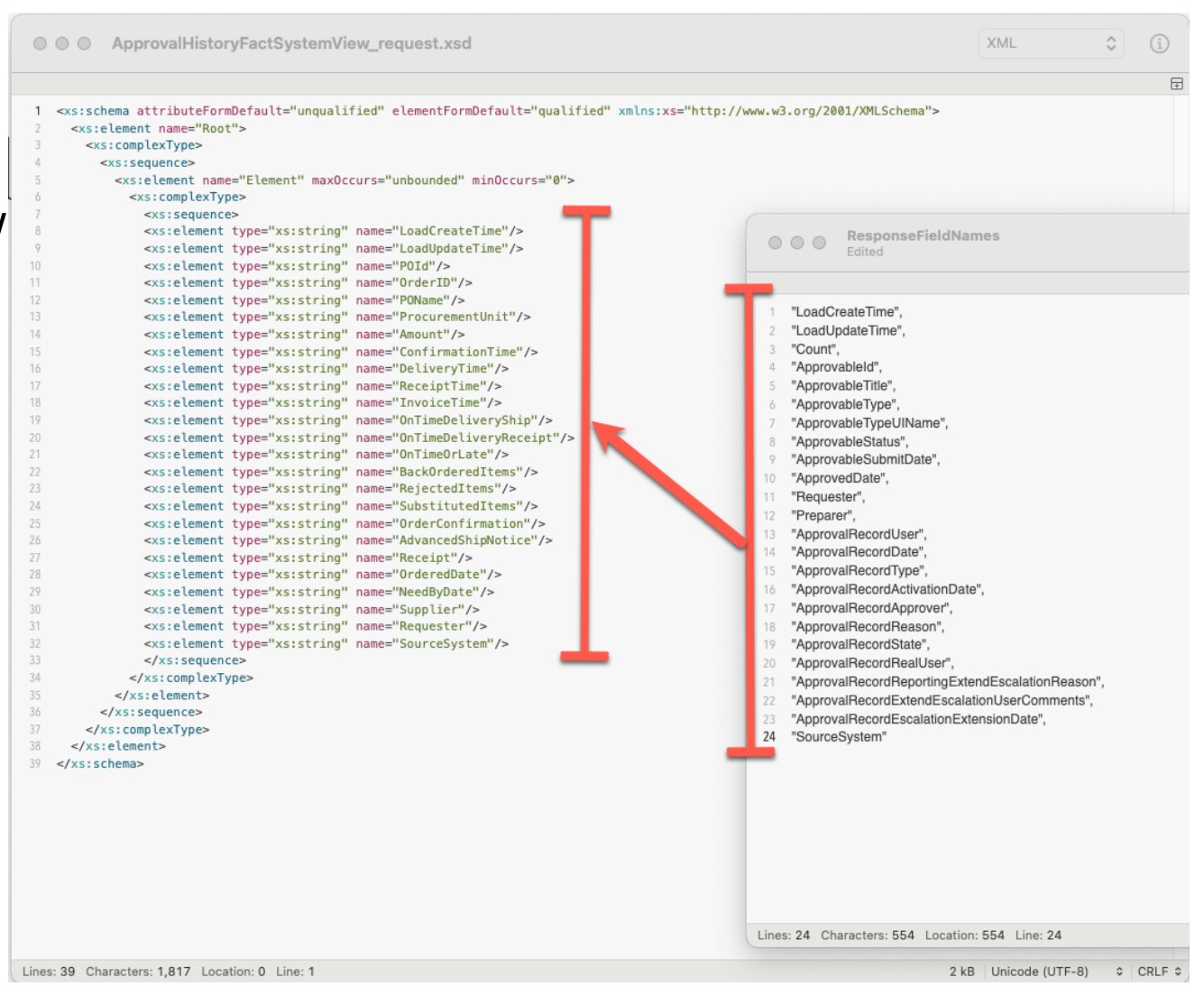

#### **Step 5 – Integration Suite Mapping: Response XSD**

- Use existing Response XSD as template
- Replace element names <name> with new
- Pattern:

<xs:element name="<name>" minOccurs="0" maxOccurs="1" nillable="true" type="xs:string" />

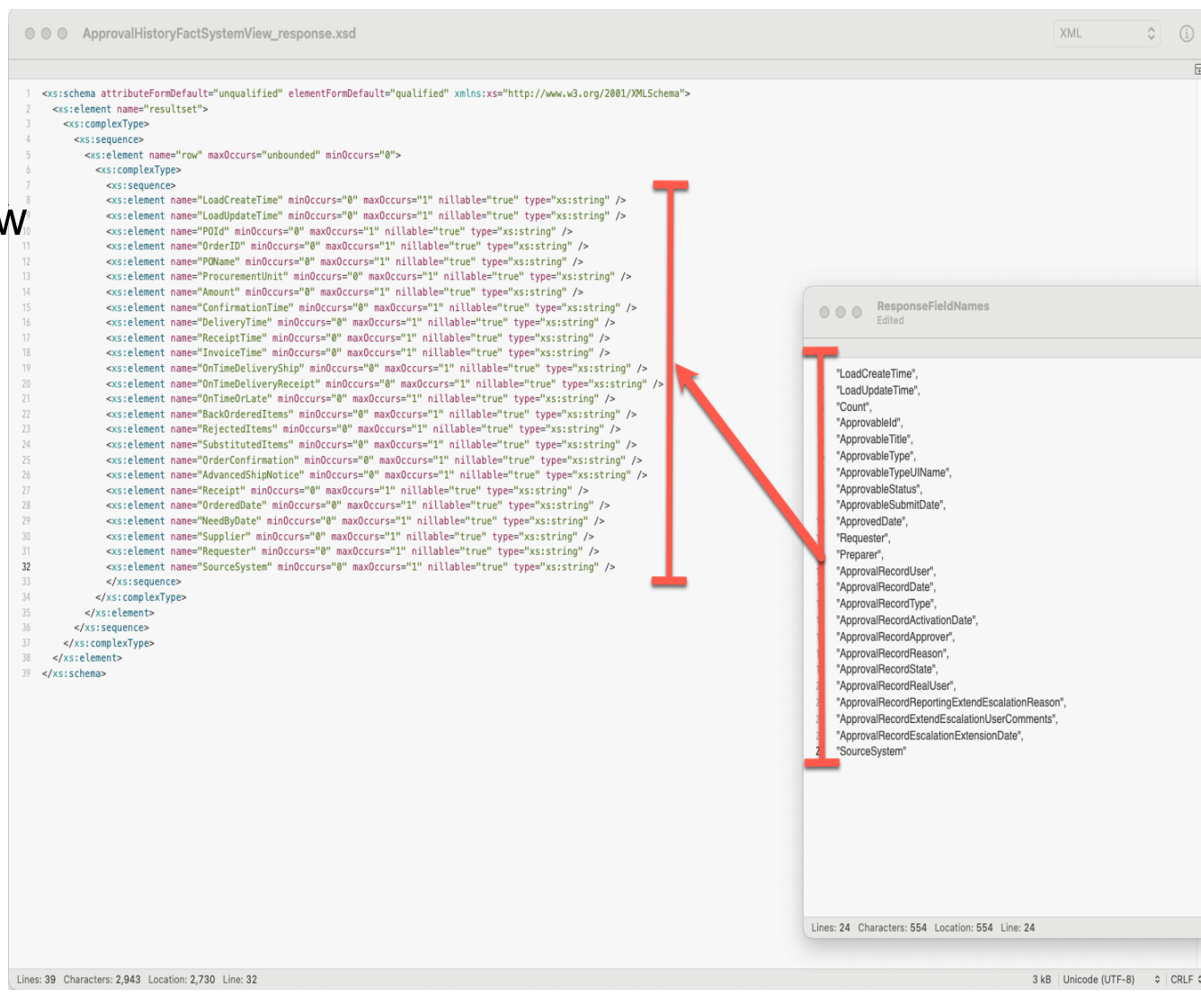

#### **How to customize for any Ariba System View**

- 1. Run HANA Scripts
	- a. Table Creation Scripts (temp and target)
	- b. Stored Procedure Scripts (4)
- 2. Create new Integration Suite Mapping File
	- a. Load source (Request) and target (Response) XSD files
	- b. Map all Request to Response columns in GUI
- 3. Run Integration Suite Flows
	- a. Deploy new Mapping (and flows if in new package)
	- b. Change Parameters in Step 1
	- c. Deploy Flows and kick off Step 0

#### **Helpful Links**

- SAP Discovery Mission: [link](https://flpnwc-ad17b8dc3.dispatcher.hana.ondemand.com/sites/admincenter#projectboard-Display&/masterboard/4038)
- Integration Flows / SQL Scripts (parameterized version): [link](https://github.com/SAP-samples/btp-spend-analysis/tree/main/src/version-two)
- SAP Datasphere Business Content: [link](https://community.sap.com/topics/datasphere/business-content)
- SAP Analytic Cloud Business Content: [link](https://community.sap.com/topics/cloud-analytics/business-content)
- Discovery Center SAP Cloud Platform Integration Suite: [link](https://discovery-center.cloud.sap/serviceCatalog/integration-suite/?region=all&tab=feature)
- Discovery Center SAP Datasphere: [link](https://discovery-center.cloud.sap/serviceCatalog/sap-datasphere/?region=all)
- Discovery Center SAP Analytics Cloud: [link](https://discovery-center.cloud.sap/serviceCatalog/sap-analytics-cloud/?region=all)

# **Thank you.**

Contact information:

Todd Hanna todd.hanna@sap.com

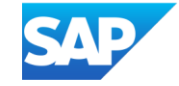